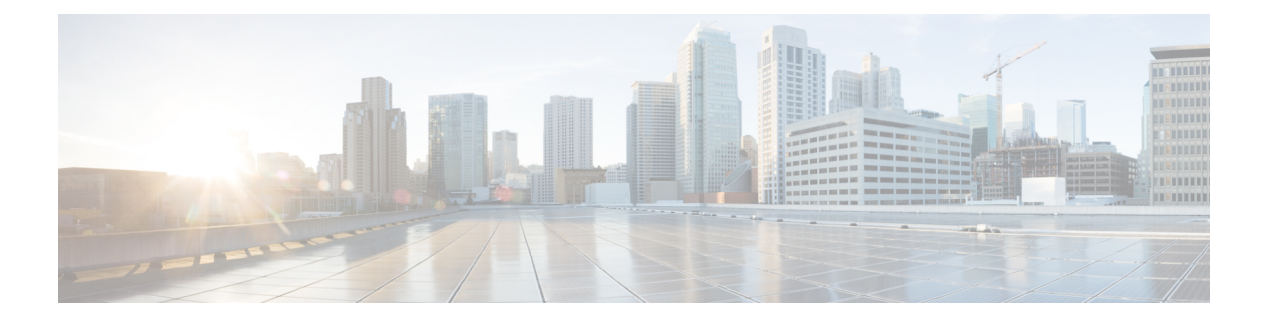

# **VXLAN BGP EVPN** の設定

次のセクションでは、VXLAN BGP EVPN の設定について説明します。

- VXLAN BGP EVPN の注意事項と制約事項 (1 ページ)
- VXLAN BGP EVPN に関する情報 (2 ページ)
- VXLAN BGP EVPN 展開の考慮事項 (3 ページ)
- VXLAN BGP EVPN の設定方法 (6 ページ)
- VXLAN BGP EVPN (EBGP) の設定例 (23 ページ)
- VXLAN BGP EVPN の機能の履歴と情報 (39 ページ)

# **VXLAN BGP EVPN** の注意事項と制約事項

Virtual Extensible LAN (VXLAN) Border Gateway Protocol (BGP) Ethernet VPN (EVPN) の制 限事項は次のとおりです。

- VXLAN 経由のマルチキャストは現在サポートされていません。
- show コマンドで **internal** キーワードを指定することは、サポートされていません。
- EBGP では、シングル オーバーレイ EBGP EVPN セッションをループバック間で使用する ことを推奨します。
- NVE を、レイヤ 3 プロトコルで必要な他のループバック アドレスとは別のループバック アドレスにバインドします。VXLANに対して専用のループバックアドレスを使用するこ とがベスト プラクティスです。
- VXLAN BGP EVPN は、非デフォルト VRF にある NVE インターフェイスをサポートしま せん。
- オーバーレイ BGP セッションのループバックで単一 BGP セッションを設定することを推 奨します。
- VXLAN UDP ポート番号は VXLAN カプセル化に使用されます。これは IETF 標準に準拠 しており、変更できません。
- VXLAN BGP EVPN は現在、リーフスイッチ機能のみをサポートしています。スパインス イッチ機能はサポートされていません。
- ルートリフレクタ、エニーキャストランデブーポイント、MulticastSourceDiscoveryProtocol (MSDP)ランデブーポイントなどの統合されたアンダーレイテクノロジーはサポートさ れていません。
- ボーダーリーフ機能および BGP EVPN と従来のレイヤ 3 およびレイヤ 2 オーバーレイネッ トワーク間のインターワーキングはサポートされていません。
- IP VRF の自動ルート識別子および自動ルートターゲットはサポートされていません
- レイヤ 2 VXLAN ネットワーク識別子(L2VNI)の集中型ゲートウェイはサポートされて いません。
- BGP EVPN ネットワーク仮想化オーバーレイ MIB はサポートされていません。
- EVPN 展開では、VLAN がコア側の SVI に使用されると、どのトランクでも許可されませ ん。コア側の SVI を正しく機能させるには、SVI で **no autostate** コマンドを設定する必要 があります。

# **VXLAN BGP EVPN** に関する情報

VXLAN は、レイヤ 2 セグメントを IP コア全体にストレッチできる IP/UDP オーバーレイの MAC です。そのため、レイヤ 3 トポロジのすべての利点を VXLAN で利用できます。VXLAN ヘッダーのカプセル化とカプセル化解除は、VXLANトンネルエンドポイント (VTEP)に組み 込まれた機能によって処理されます。VTEP自体は、ソフトウェアまたはハードウェアのフォー ムファクタで実装できます。

VXLANは、特定のVXLANネットワーク内のBU(ブロードキャスト、不明なユニキャスト) トラフィックおよびレイヤ 2 マルチキャストトラフィックが IP コアを介してそのネットワー ク内のメンバーシップを持つすべてのVTEPに送信される、flood-n-learnメカニズムでネイティ ブに動作します。IPマルチキャストは、このネットワークを介してトラフィックを送信する場 合に使用します。受信VTEPはパケットのカプセル化を解除し、内部フレームに基づいてレイ ヤ 2 MAC の学習を実行します。内部 SMAC アドレスは、送信元 VTEP に対応する外部送信元 IP アドレス(SIP)と照合して学習されます。このようにして、リバーストラフィックは、以 前に学習したエンドホストにユニキャストできます。

オーバーレイアーキテクチャを使用する利点は次のとおりです。

- 拡張性:VXLAN は 1,600 万のテナントネットワークに拡張可能なインフラストラクチャ を可能にするレイヤ2接続を提供します。VLANの4094セグメントの制限を打破します。 これは今日のマルチテナントクラウドの要件に対応するために必要です。
- 柔軟性:VXLAN を使用すると、マルチテナント環境で必要なトラフィックの分離ととも にワークロードを任意の場所に配置できます。トラフィックの分離は、ネットワークセグ メンテーション(セグメントIDまたは仮想ネットワーク識別子[VNI])を使用して行われ ます。テナントのワークロードは複数の物理デバイスに分散可能です(ワークロードは必

要に応じて利用可能なサーバースペースに追加されるため)。ただし、ワークロードは同 じレイヤ 2 またはレイヤ 3 VNI によって識別される場合があります。

• モビリティ:VMはスパインスイッチテーブルを更新せずにデータセンター間を移動でき ます。これは、VXLAN/EVPN ファブリックセットアップの同じテナントネットワーク内 のエンティティは、場所に関係なく同じ VXLAN セグメント ID を保持するためです。

VXLAN flood-n-learn の最大の制限の 1 つは、VTEP で学習が行われるようにするために必要な 固有のフラッディングです。従来の展開では、レイヤ 2 セグメントは、BU トラフィックも対 象とするブロードキャストドメインを構成するVLANで表されます。VXLANを使用すると、 レイヤ 2 セグメントは IP コア全体のはるかに大きな境界にまたがり、フラッディングが IP マ ルチキャスト(または HER)に変換されます。その結果、flood-n-learn ベースのスキームで は、特にエンドホストの数が増えるにつれて、深刻な規模の問題が発生します。これは、エン ドホストアドレスの配布用のコントロールプレーンを使用した学習によって対処されます。選 択するコントロールプレーンは BGP EVPN です。

# **VXLAN BGP EVPN** 展開の考慮事項

VXLAN BGP EVPN 展開では、次の事項を考慮する必要があります。

- source-interface configコマンドを使用する場合は、ループバックアドレスが必要です。ルー プバック アドレスは、ローカル VTEP IP を表します。
- コアでIPマルチキャストのルーティングを確立するには、IPマルチキャストの設定、PIM の設定、および RP の設定が必要です。
- VTEP to VTEP ユニキャストの到達可能性は、任意の IGP/BGP プロトコルを介して設定で きます。
- エニーキャストゲートウェイ機能が特定の VNI で有効にされている場合、エニーキャス トゲートウェイ機能はそうしたVNIが設定されているすべてのVTEPで有効にする必要が あります。一部の VTEP だけで設定されたエニーキャスト ゲートウェイ機能を、特定の VNI でイネーブルにすることはサポートされていません。
- NVE送信元インターフェイスのプライマリまたはセカンダリIPアドレスを変更する場合、 IPアドレスを変更する前にNVEインターフェイスをシャットダウンする必要があります。
- ベスト プラクティスとして、マルチキャスト グループの RP は、スパイン レイヤ上での み設定する必要があります。RP のロードバランシングと冗長性のために、エニーキャス ト RP を使用します。
- 各テナント VRF は、VRF オーバーレイ、VLAN および SVI を VXLAN ルーティングに必 要とします。
- eBGP の使用例では、次の事項を考慮する必要があります。
	- ルートターゲット(RT)の手動設定が必要です。RT は、特定の EVPN インスタンス (EVI)の VTEP 間で一致する必要があります。
- BGP ルーティングプロセスの下にあるスパインノードで、**retain route-target all** BGP ノブを有効にする必要があります。
- EVPN ルートのネクストホップを適切な VTEP ノードに設定するには、スパインノー ドで **set ip next-hop changed** BGP ノブを有効にする必要があります。
- VTEP 間のピアリングを複数のスパインノードに行うと、冗長性を実現できます。
- 適切な VLAN データベースを作成するには、次のことを確認してください。
	- eBGP EVPN VxLAN 設計モデルのルートターゲットは、iBGP/IGP モデルのように自 動生成できないため、EVPNインスタンス(EVI)ごとに手動で設定する必要があり、 特定の EVI に一致する必要があります。ルートターゲットを手動で設定しないと、 ルートがインストールされていないため、接続が失われ、不適切な操作が発生しま す。
	- EVPN VXLAN が正しく動作するようにするには、まず VLAN をアクセスインター フェイスとして割り当てて、VLAN を作成し、vlan.dat ファイルに保存します。トラ ンクインターフェイスの場合、VLAN.dat に VLAN を作成する前に SVI を作成しよう とすると、SVI がダウン状態になります。
- 範囲が設定されている場合、すべての L2 VNI をすべての VTEP スイッチで有効にする必 要はありません。特定の VTEP で必要な場合にのみ有効になります。
- •ルート識別子(RD)は、IPVRF(L3VNI)ごとに一意である必要があります。ルートター ゲット (RT) は、特定のIPVRF (L3VNI) と一致する必要があります。IPVRF (L3VNI) の場合、RD または RT のいずれにも自動生成はありません。
- 範囲が設定されていない場合、すべての VTEP スイッチに同じ L2 VNI を設定する必要は ありません。アクセス VLAN は、ホストに接続されている VLAN です。アクセス SVI に は、VLAN が接続されているホストと同じサブネットの IP アドレスが必要です。エニー キャストゲートウェイをサポートするには、同じ VLAN のアクセス SVI がすべての VTEP で同じ IP アドレスと MAC アドレスに設定されている必要があります。
- Inter-VxLAN 通信が必要なすべての VTEP ノードで追加の L3 VNI を設定することが重要 です。

# **VXLAN** 展開に対するネットワークの考慮事項

VXLAN 展開では、次のネットワークに関する事項を考慮する必要があります。

#### 転送ネットワークの **MTU** サイズ

MAC-to-UDPのカプセル化に起因して、VXLANは元のフレームに50バイトのオーバーヘッド を導入しています。このため、転送ネットワークの最大転送単位(MTU)は 50 バイト増やす 必要があります。オーバーレイで1500バイトのMTUを使用する場合、転送ネットワークは、 最低でも 1550 バイトのパケットに対応できるように設定する必要があります。オーバーレイ

アプリケーションで 1500 バイトを超えるフレーム サイズを頻繁に使用する場合は、転送ネッ トワークでジャンボ フレームのサポートが必要になります。

#### 転送ネットワークの **ECMP** および **LACP** ハッシュ アルゴリズム

スイッチは、転送ネットワークの ECMP および LACP ハッシュに対する送信元 UDP ポートの エントロピーレベルを導入しています。この実装を強化する方法として、転送ネットワークは ECMPまたはLACPのハッシュアルゴリズムを使用します。これらのアルゴリズムはハッシュ の入力としてUDP送信元ポートを使用し、これによりVXLANのカプセル化されたトラフィッ クに対して最適なロードシェアリングを実現します。

#### マルチキャスト グループの拡張

VXLAN の実装では、ブロードキャスト、不明なユニキャスト、およびマルチキャストトラ フィックの転送に対してマルチキャストトンネルを使用します。マルチキャスト転送を提供す るには、1 つの VXLAN セグメントを 1 つの IP マルチキャスト グループにマッピングする方 法が理想的です。ただし、複数の VXLAN セグメントは、コア ネットワーク内で 1 つの IP マ ルチキャスト グループを共有することが可能です。VXLAN は、ヘッダーの 24 ビット VNID フィールドを使用して最大 1600 万個の論理レイヤ 2 セグメントをサポートできます。VXLAN セグメントと IP マルチキャスト グループ間の 1 対 1 マッピングにより、VXLAN のセグメン ト数の増加に起因して、必要なマルチキャスト アドレス空間とコア ネットワーク デバイスの フォワーディングステートの量がパラレルに増加します。ある時点で、転送ネットワークにお けるマルチキャスト スケーラビリティが問題になることがあります。この場合には、複数の VXLANセグメントを1つのマルチキャストグループにマッピングすると、コアデバイス上の マルチキャスト コントロール プレーンのリソースが節約され、目的の VXLAN のスケーラビ リティを実現できるようになります。ただしこのマッピングは、次善のマルチキャスト転送を 犠牲にして実現されます。1 つのテナントのマルチキャスト グループに転送されたパケット は、同じマルチキャスト グループを共有する他のテナントの VTEP に送信されます。このた め、マルチキャスト データのプレーン リソースの使用が非効率的になります。したがってこ のソリューションは、コントロール プレーンのスケーラビリティとデータ プレーンの効率性 との二者択一になります。

次善のマルチキャスト複製と転送を実現しているにも関わらず、複数テナントのVXLANネッ トワークで 1 つのマルチキャスト グループを共有することで、テナント ネットワーク間のレ イヤ2分離に影響をもたらすことはありません。マルチキャストグループからカプセル化され たパケットを受信すると、VTEP はパケットの VXLAN ヘッダー内の VNID をチェックし、検 証します。VTEPは、不明なVNIDが見つかるとパケットを廃棄します。VNIDがVTEPのロー カル VXLAN VNID のいずれかに一致する場合のみ、このパケットを VXLAN セグメントに転 送します。他のテナントネットワークではパケットは受信されません。したがって、VXLAN セグメント間の分離は低下しません。

## 転送ネットワークの考慮事項

トランスポートネットワークの設定に関する考慮事項は次のとおりです。

• VTEP デバイス:

• IP マルチキャストを有効にして、設定します。

- /32 IP アドレスで、ループバック インターフェイスを作成および設定します。
- ループバック インターフェイスで IP マルチキャストを有効にします。
- •転送ネットワークで実行されるルーティングプロトコル(スタティックルート)を 通じて、ループバック インターフェイス /32 アドレスをアドバタイズします。
- アップリンクの出力物理インターフェイス上で IP マルチキャストを有効にします。
- 転送ネットワーク全体:
	- IP マルチキャストを有効にして、設定します。

# **VXLAN BGP EVPN** の設定方法

このセクションでは、VXLAN BGP EVPN の設定方法について説明します。

# ブリッジモードでの **VXLAN BGP EVPN** の設定

このセクションでは、ブリッジモードで VxLAN BGP EVPN を設定する方法について説明しま す。

## **VTEP** とスパイン間のアンダーレイトランスポート(ユニキャストおよびマルチキャス ト)の設定

スパインでアンダーレイトランスポートを設定するには、次の手順に従います。

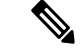

この設定は、Cisco Nexus シリーズ スイッチに適用でき、Cisco Catalyst 9000 ファミリスイッチ には適用できません。 (注)

### 手順

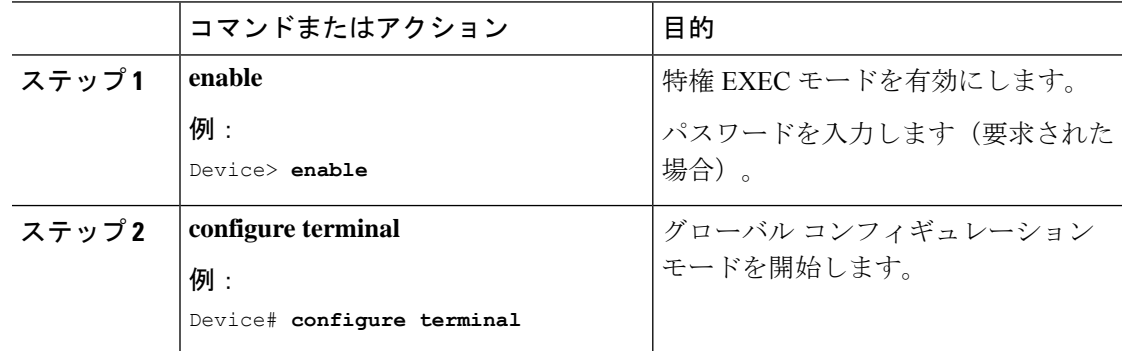

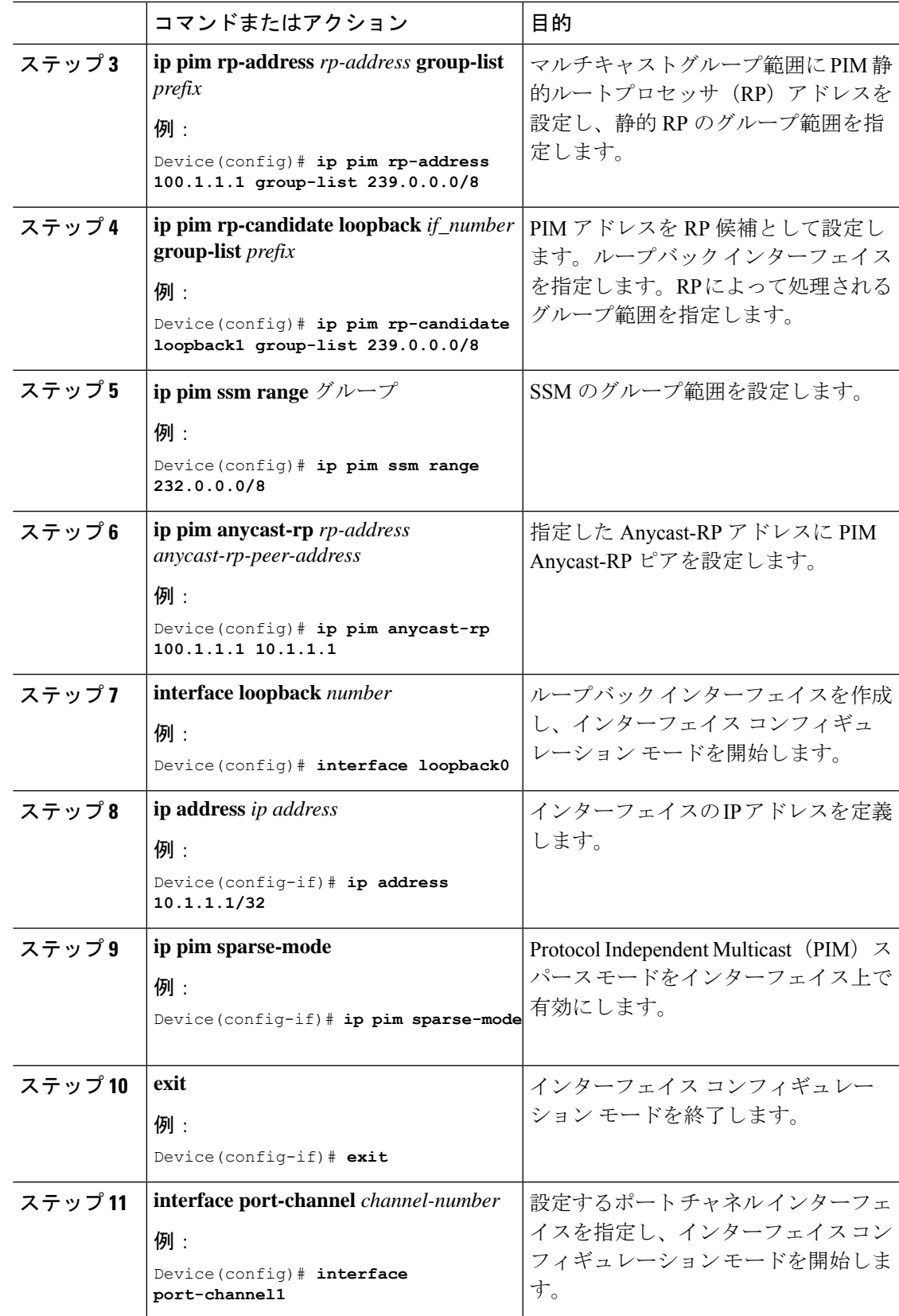

 $\mathbf l$ 

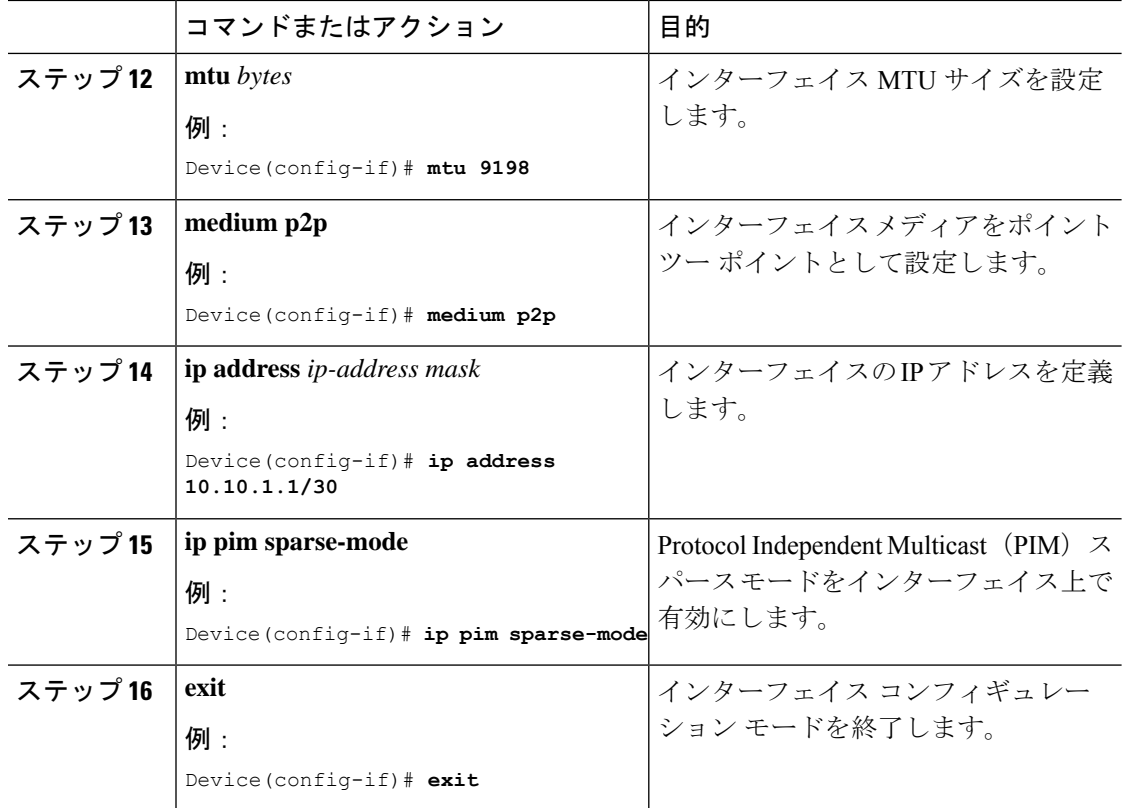

# **VTEP** の設定

### 手順

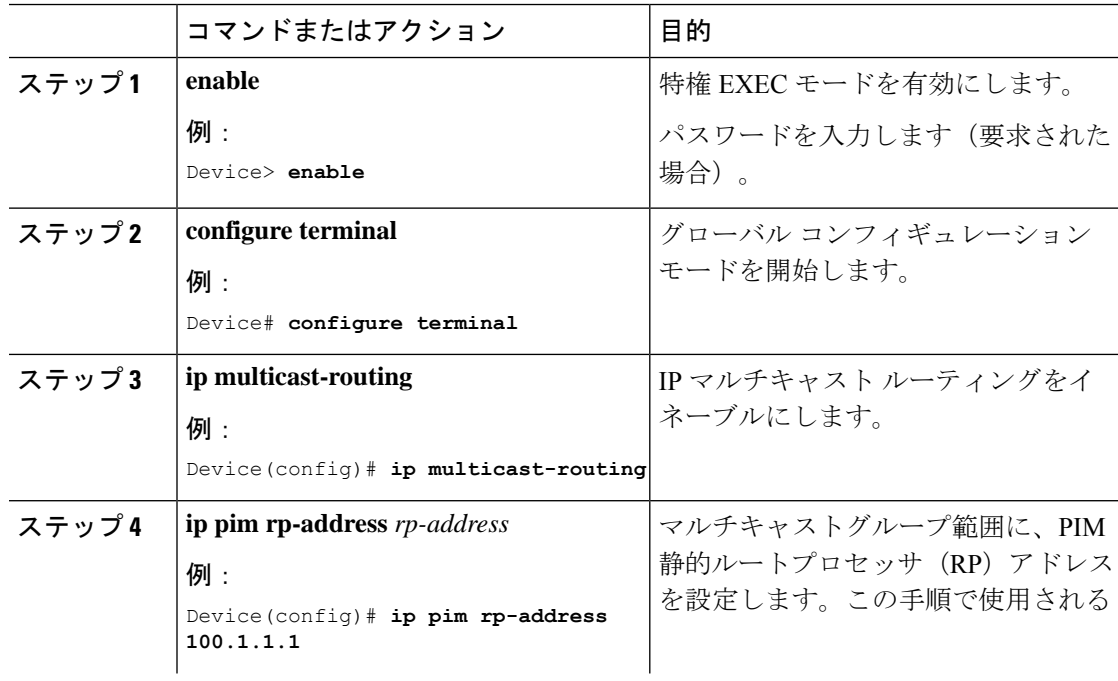

 $\mathbf I$ 

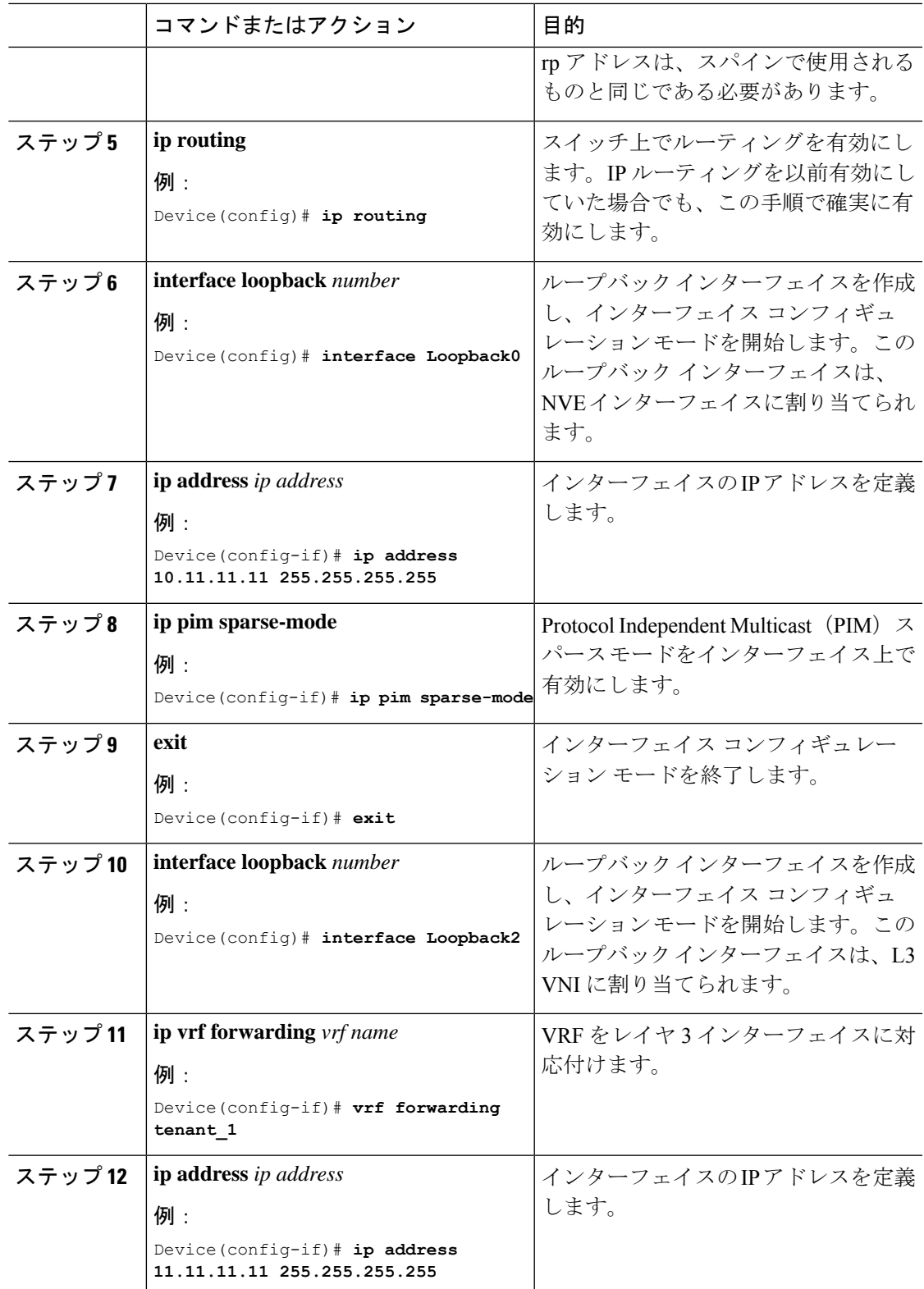

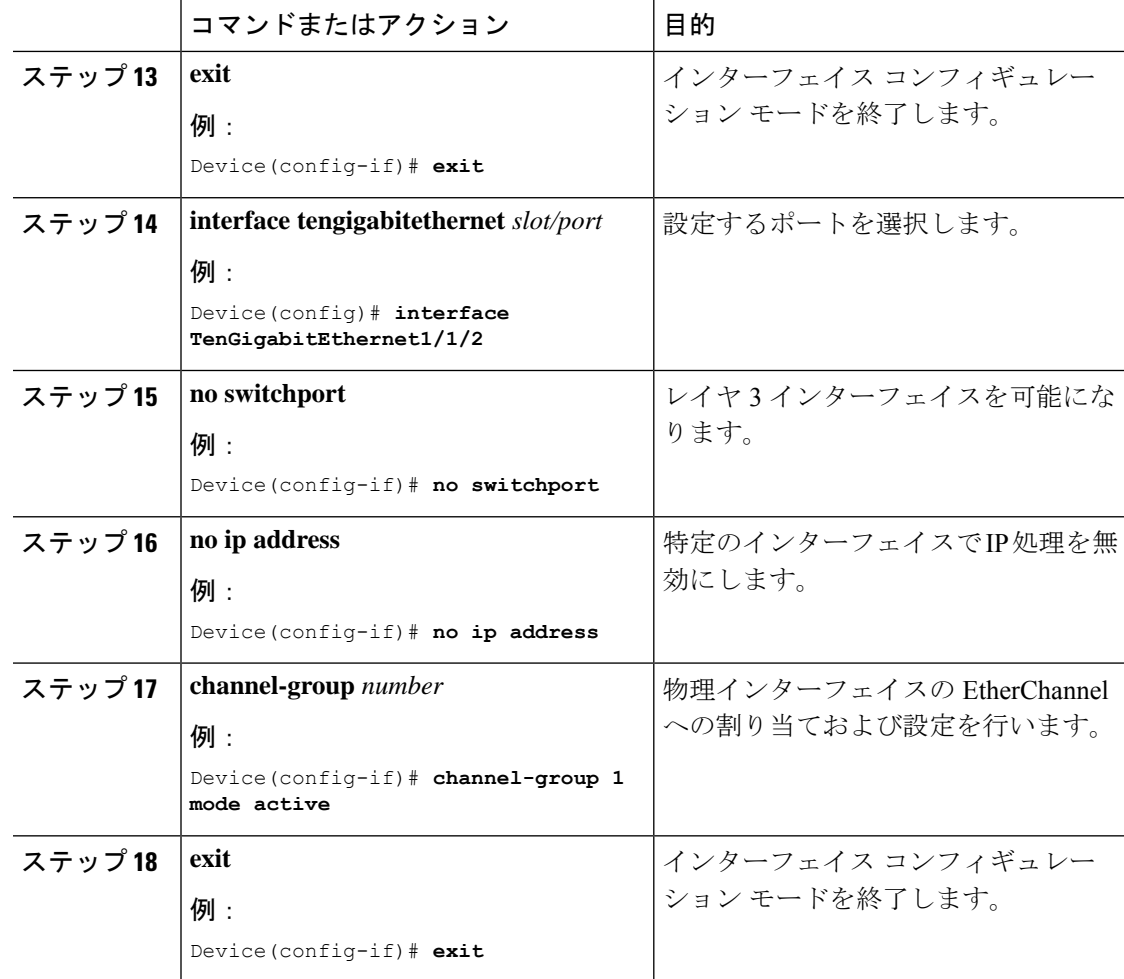

## スパインでの **eBGP** 設定

次の手順に従って、スパインで EVPN アドレスファミリを使用して eBGP を設定します。

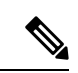

この設定は、Cisco Nexus シリーズ スイッチに適用でき、Cisco Catalyst 9000 ファミリスイッチ には適用できません。 (注)

### 手順

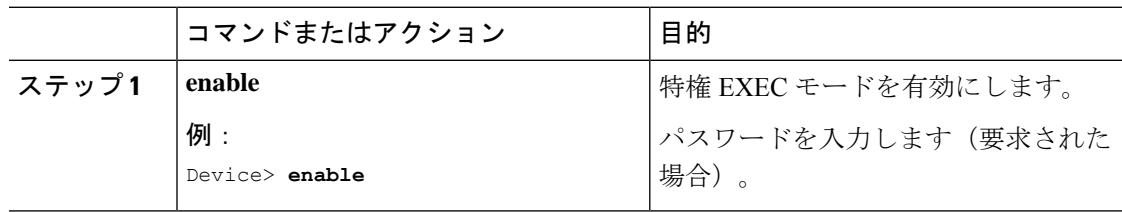

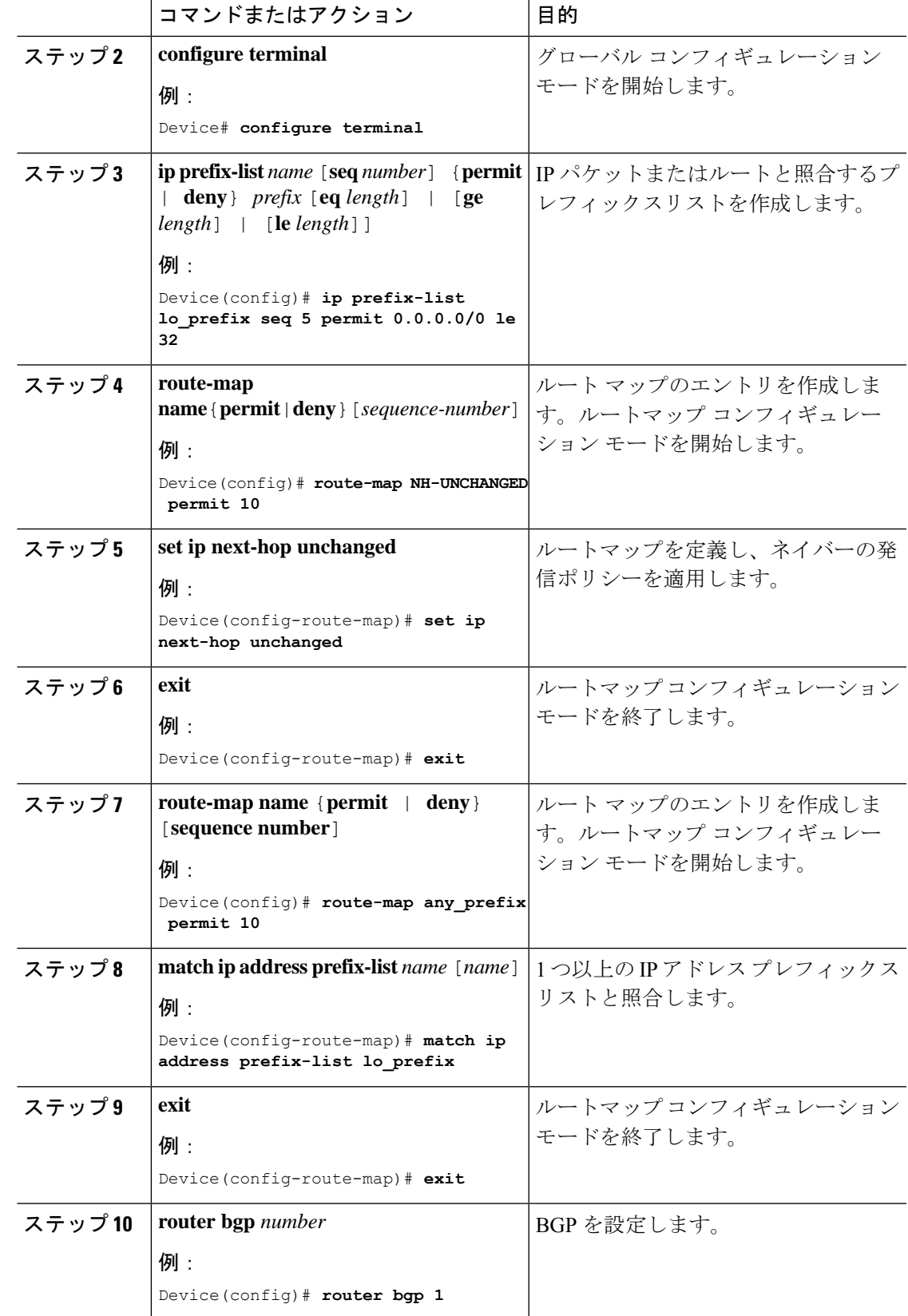

 $\mathbf l$ 

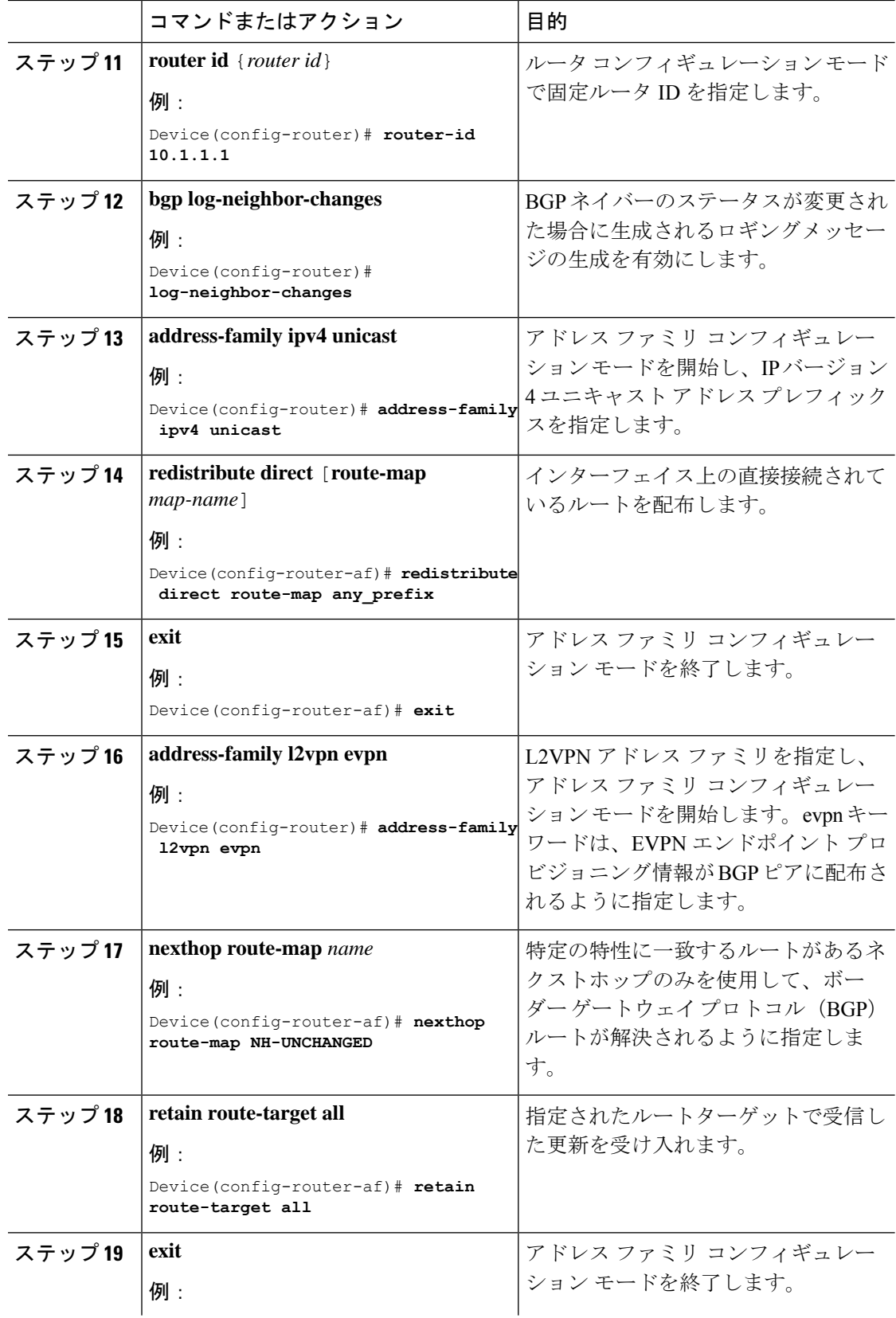

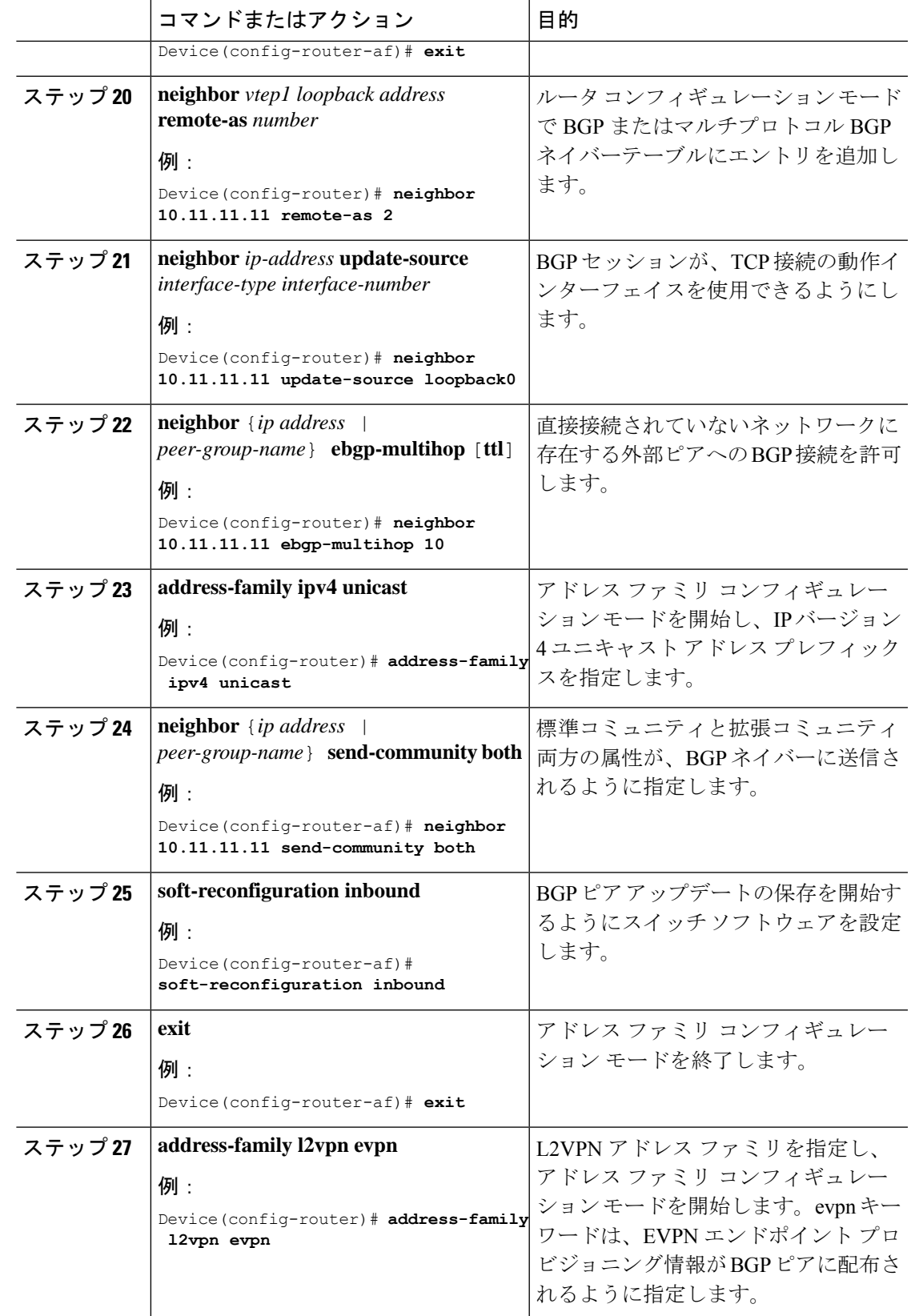

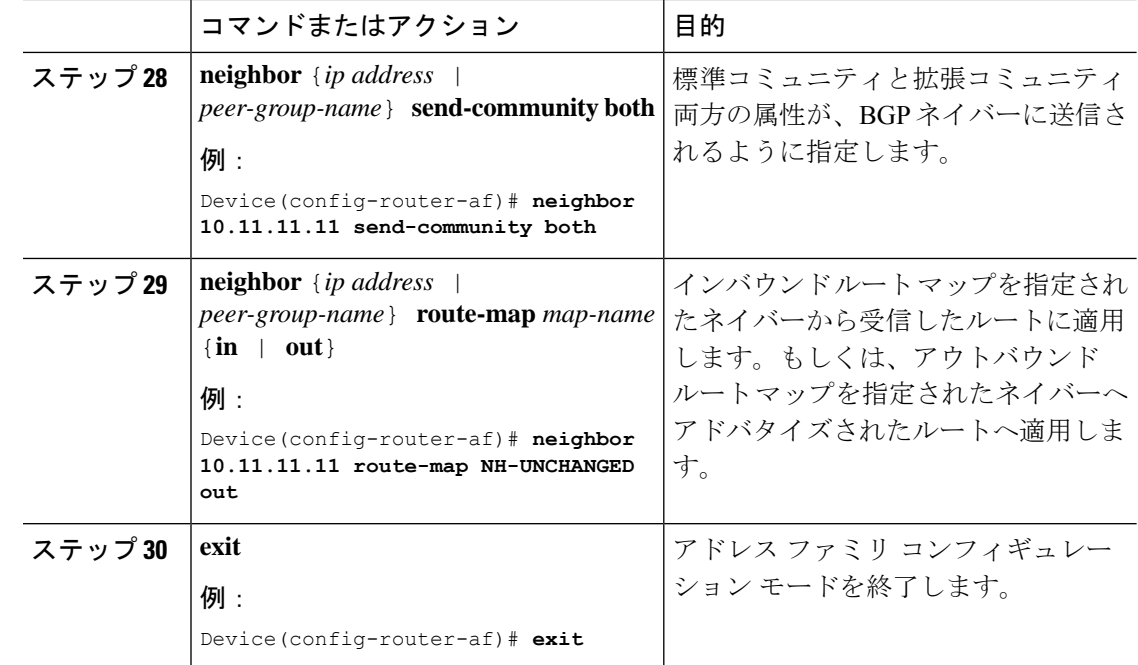

## **VTEP** での **eBGP** の設定

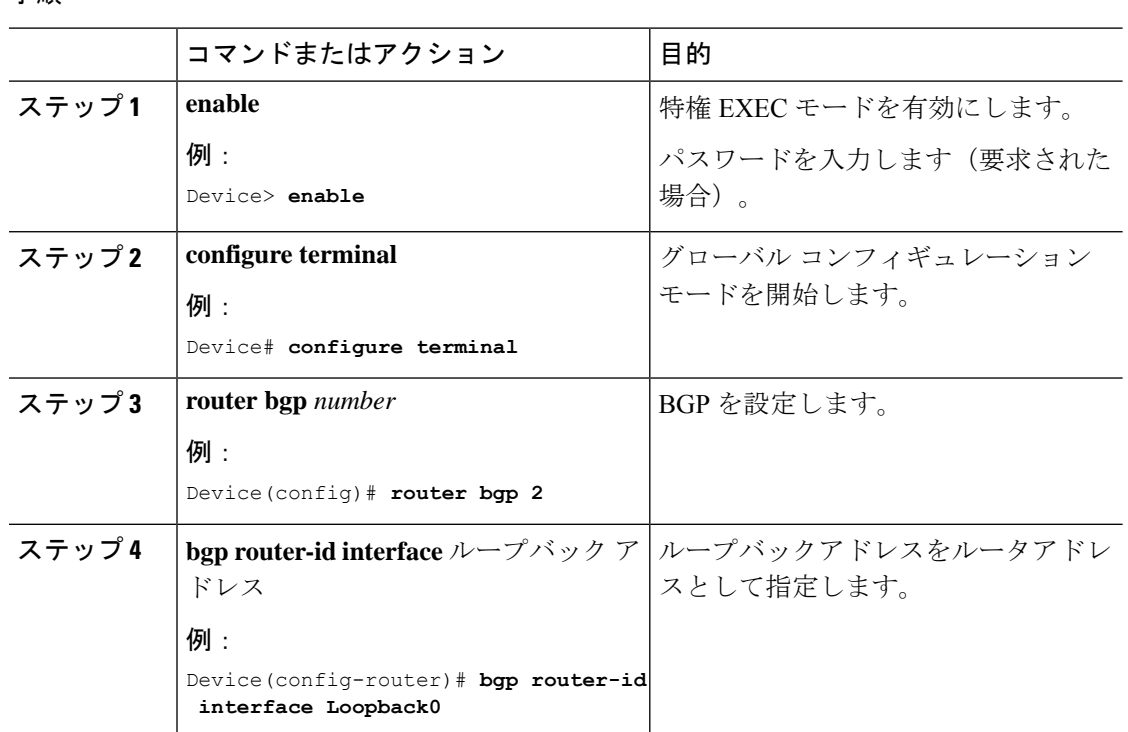

### 手順

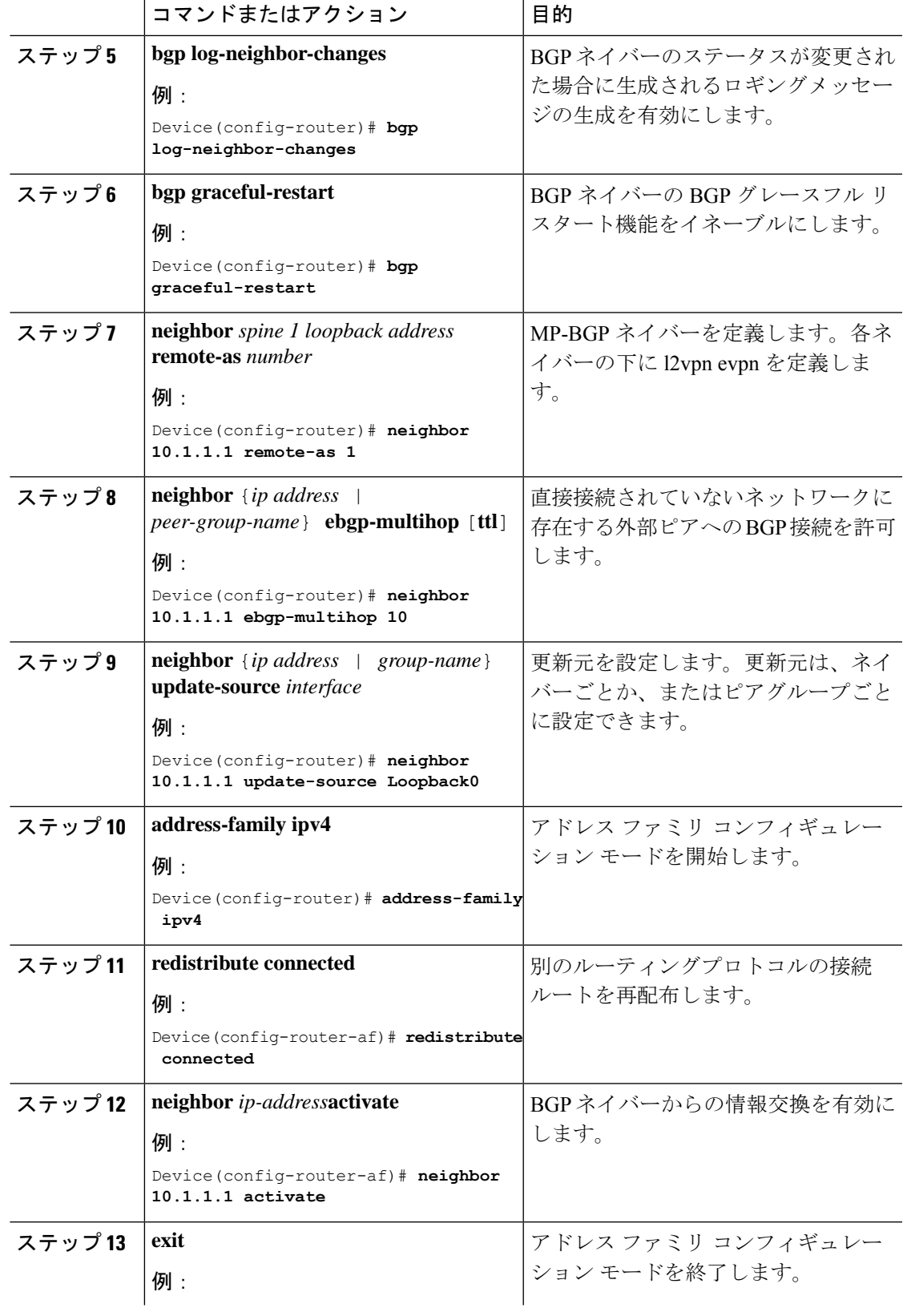

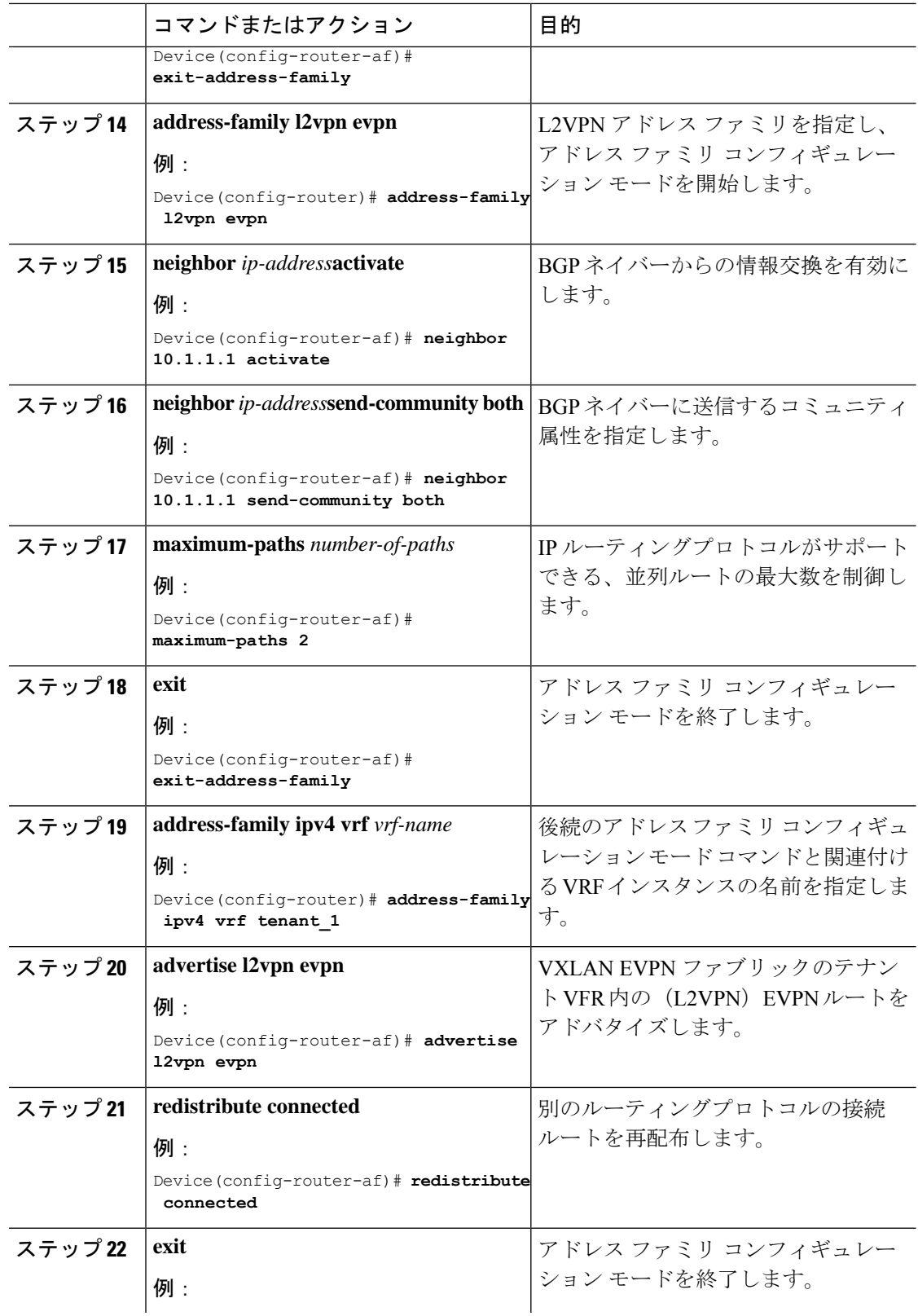

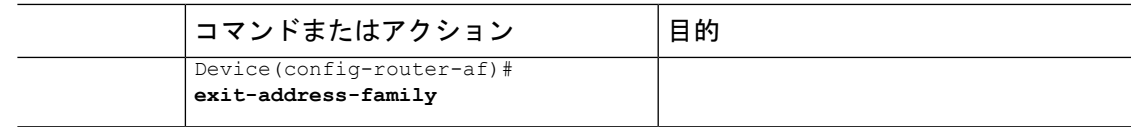

# **NVE** インターフェイスと **VNI** の設定

手順

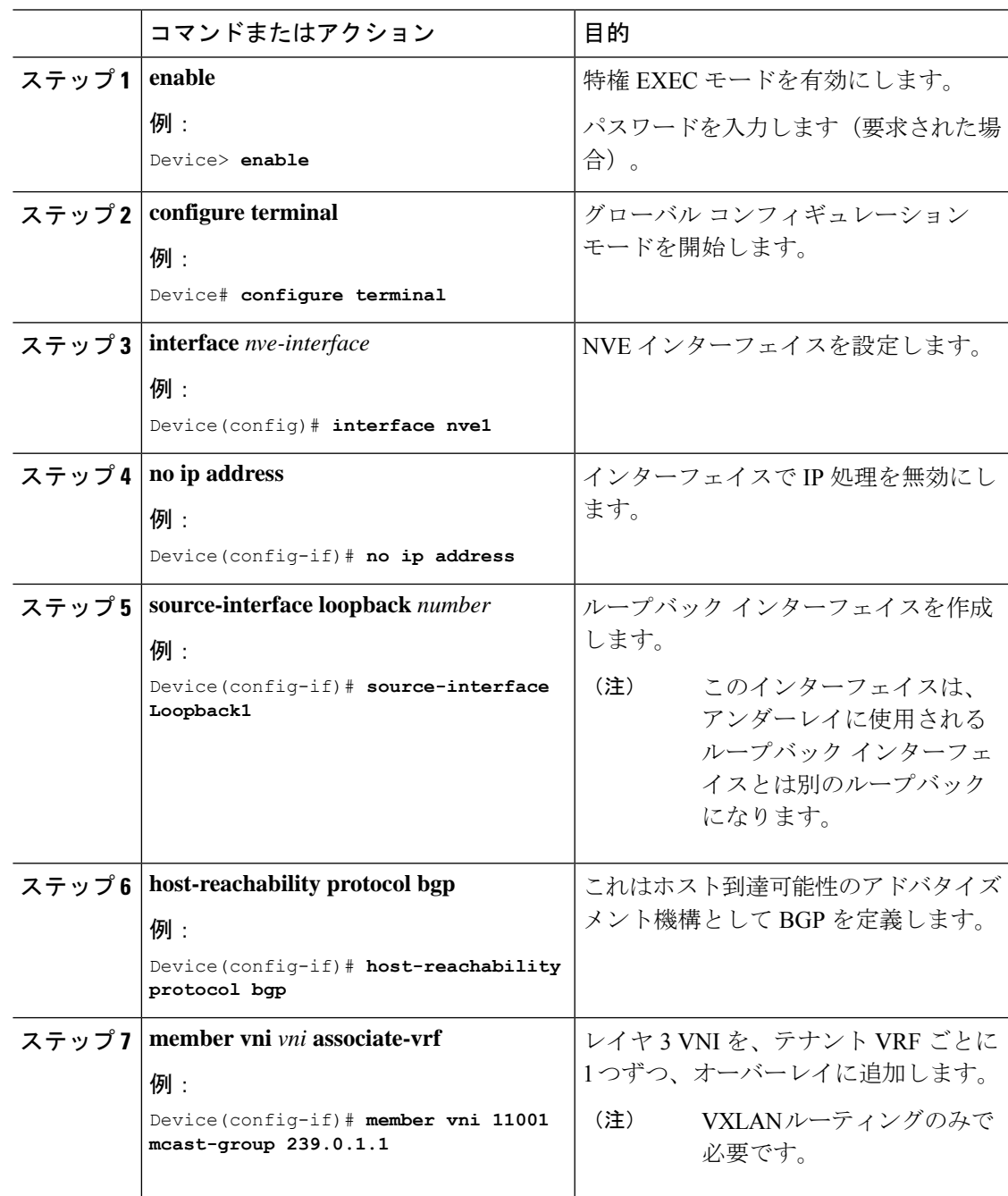

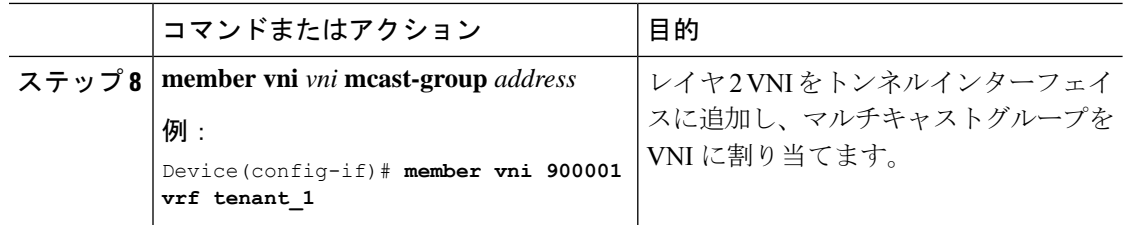

# すべての **VTEP** での **L2VPN EVPN** の設定

## 手順

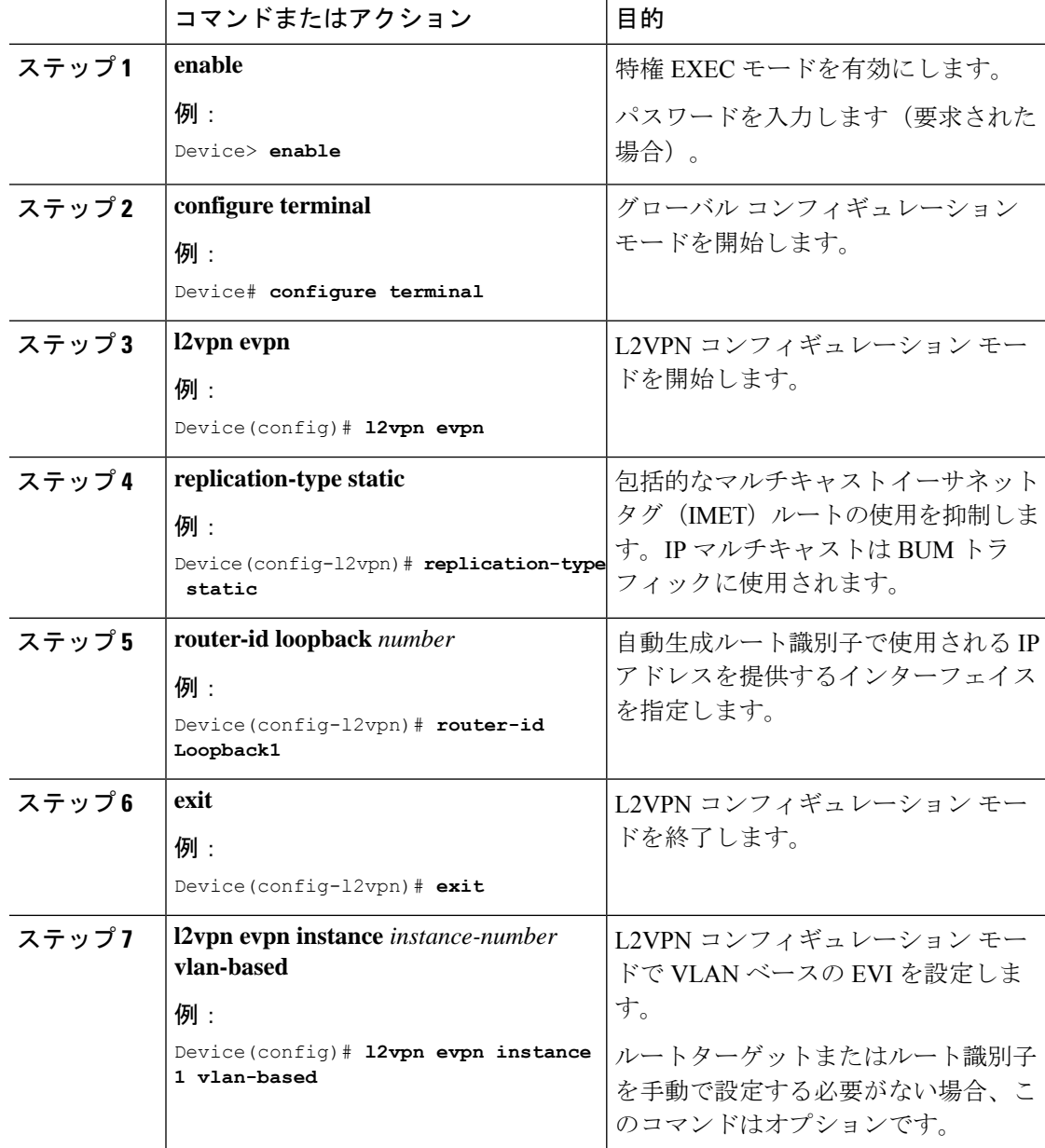

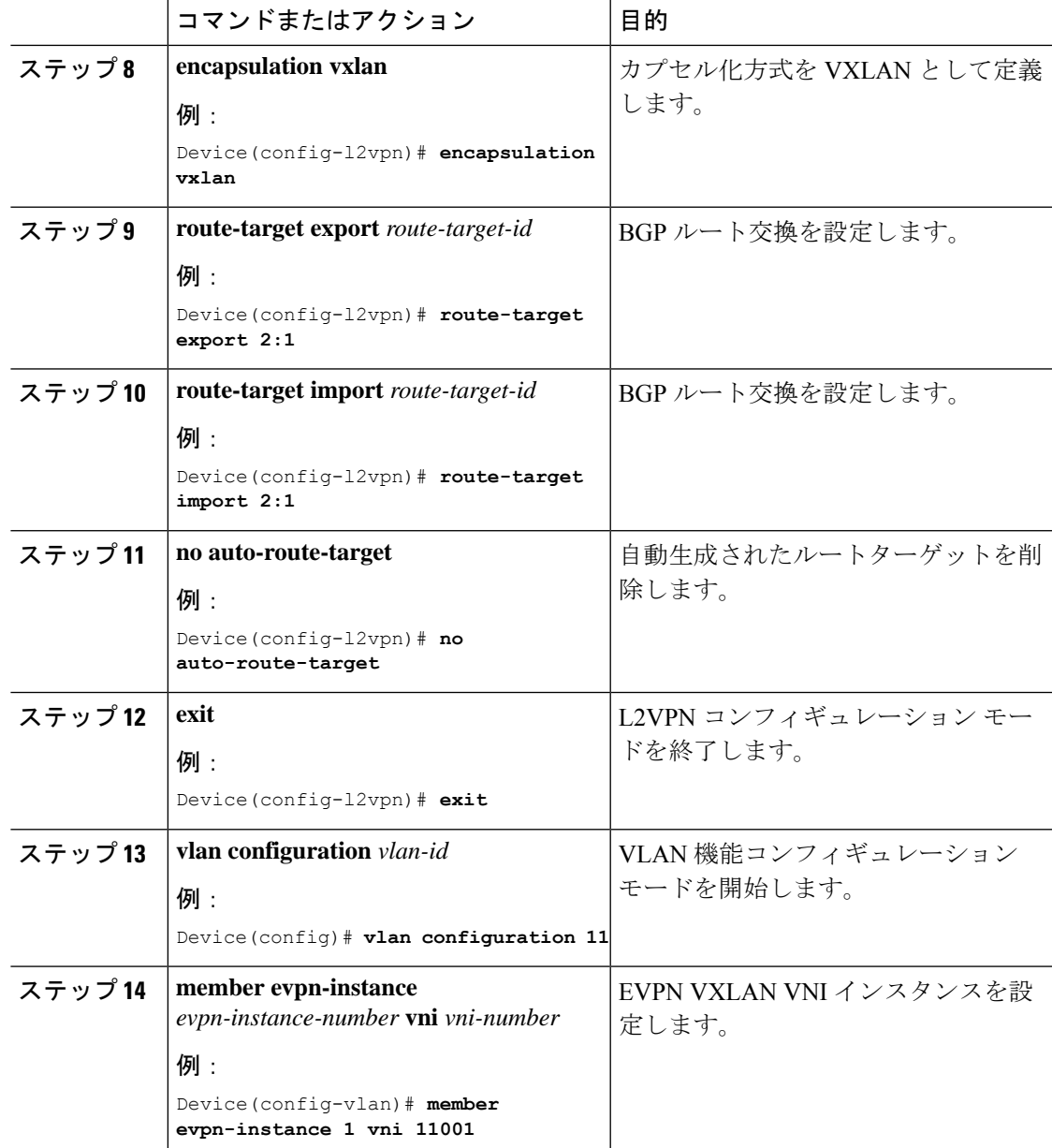

# アクセスカスタマー側 **VLAN VTEP** の設定

手順

Ι

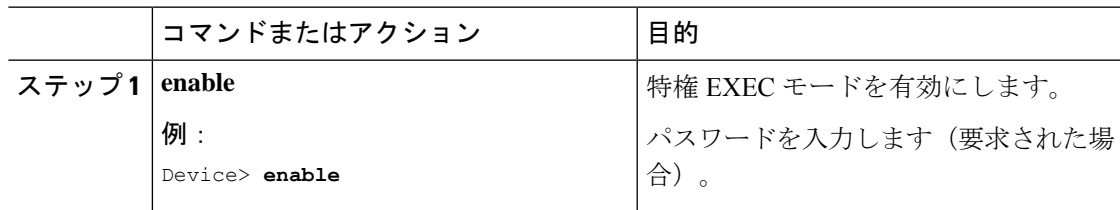

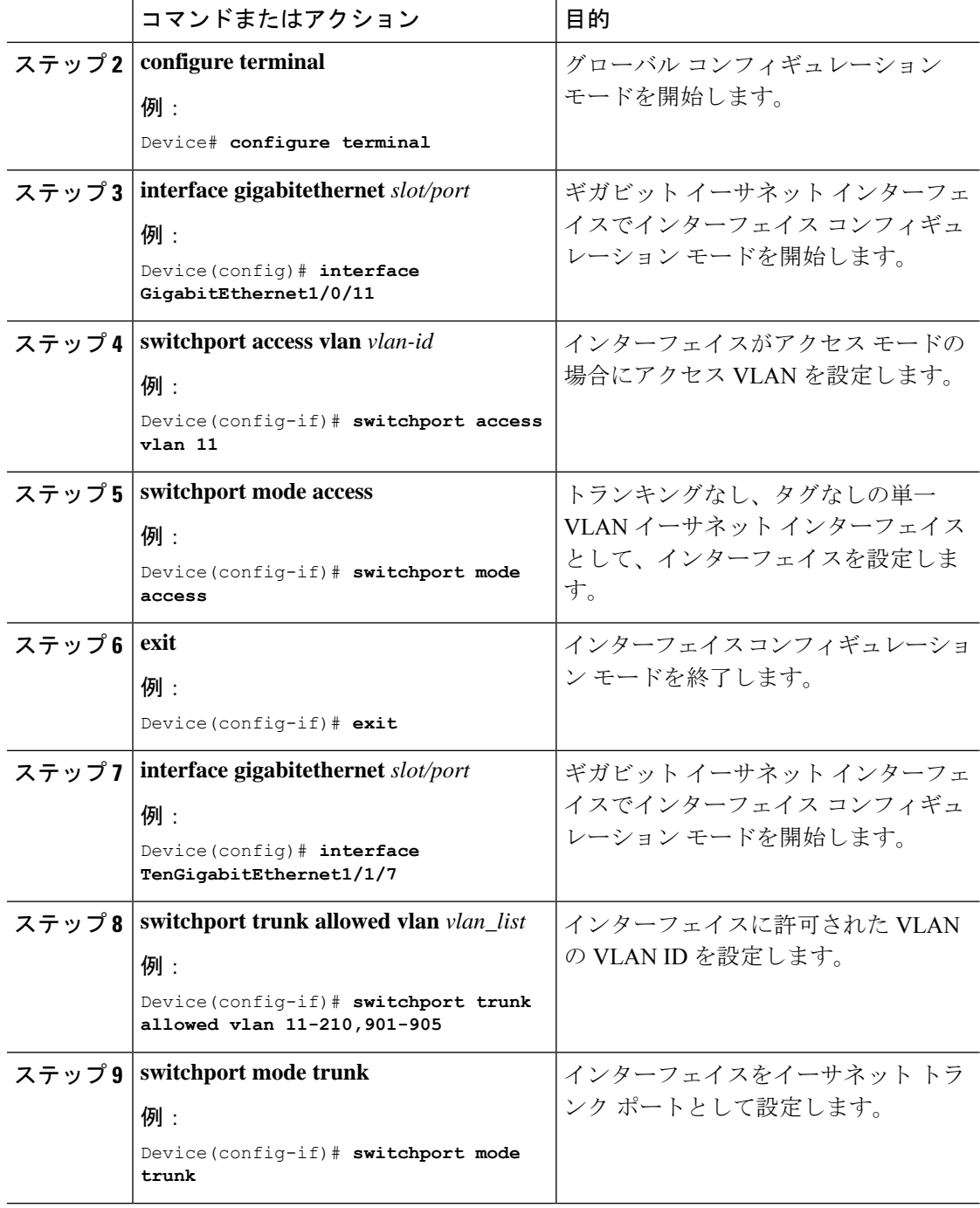

٦

Ι

# **VxLAN** 間ルーティングに対応した **VTEP** での **IP VRF** の設定

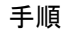

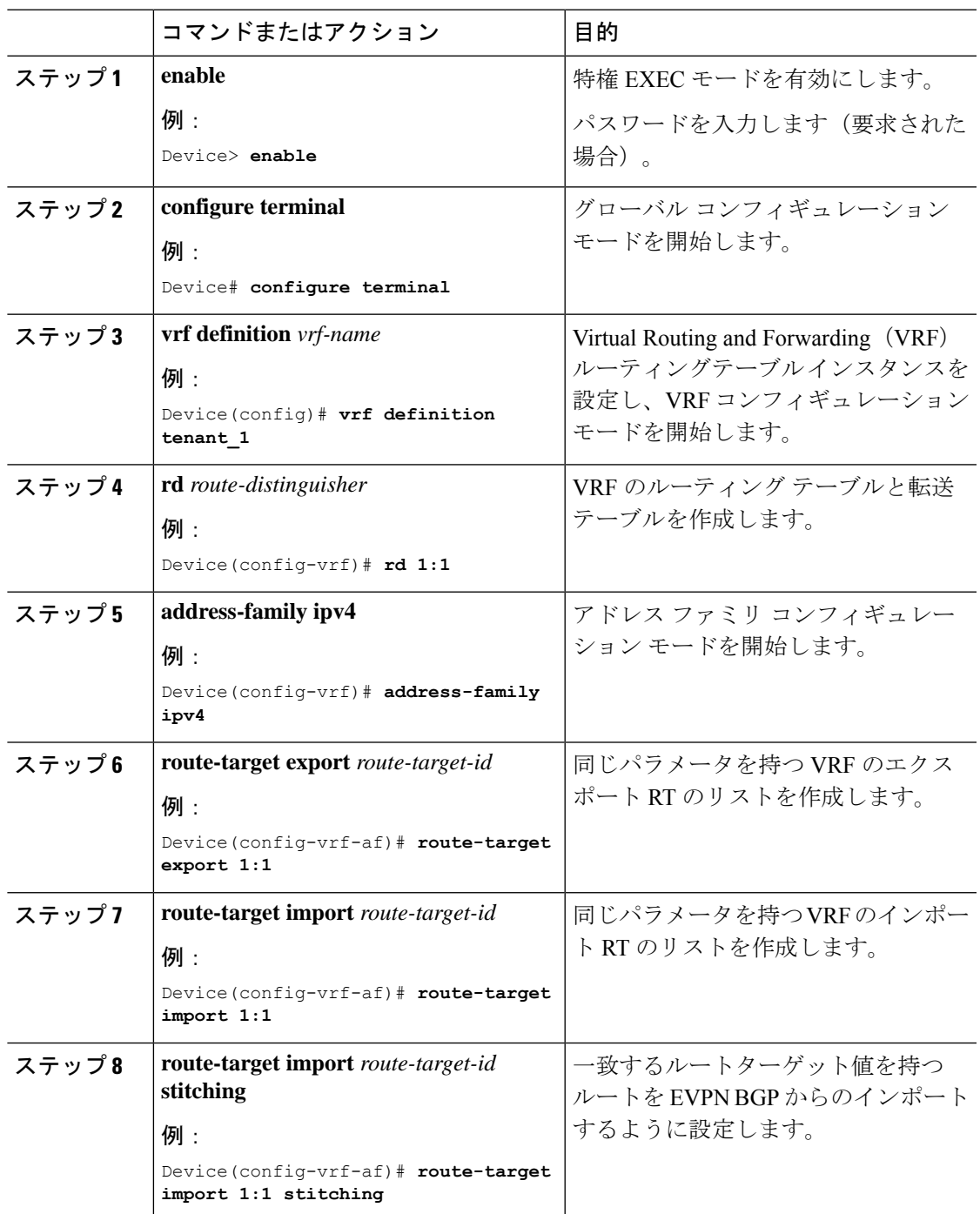

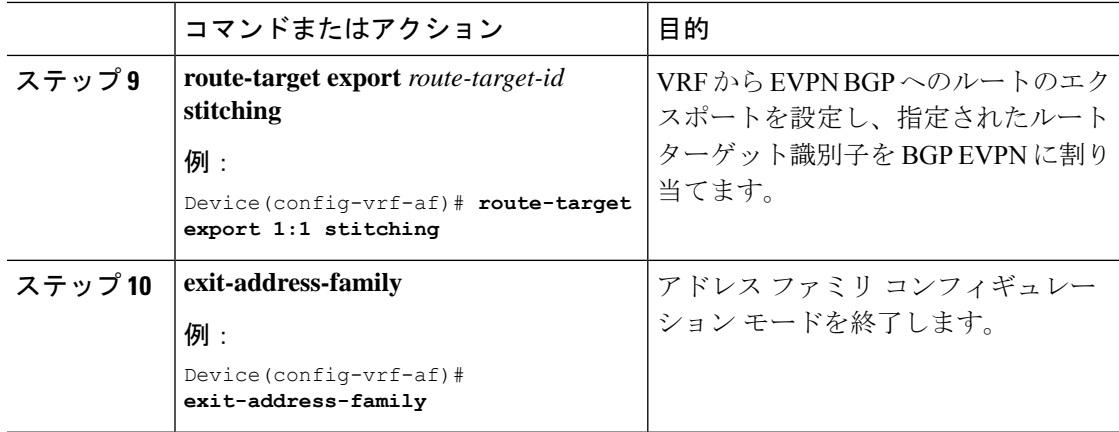

# **VXLAN BGP EVPN** 設定の確認

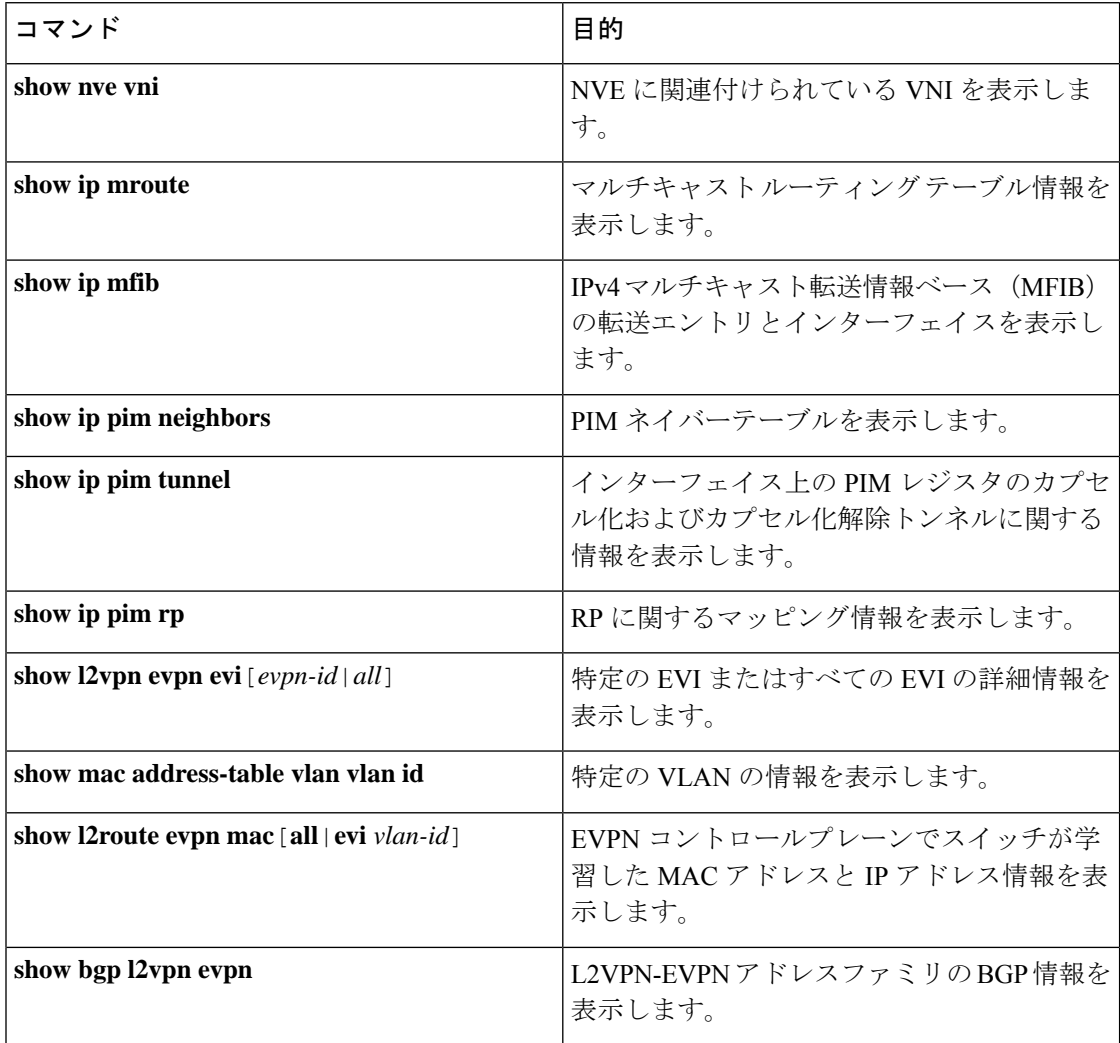

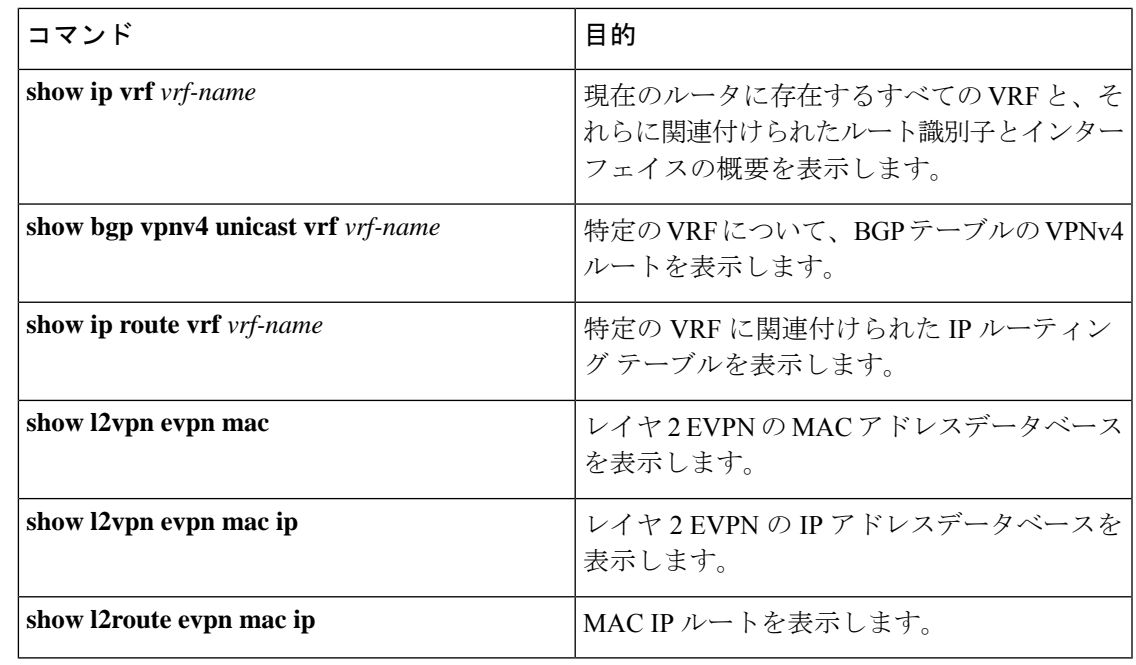

(注)

BGP 設定の確認には **show ip bgp** コマンドが利用可能ですが、ベストプラクティスとして好ま しいのは、その代わりに **show bgp** コマンドを使用することです。

# **VXLAN BGP EVPN** (**EBGP**)の設定例

次のセクションでは、VXLAN BGP EVPN のさまざまな設定例を示します。

# ブリッジモードでの **VxLAN BGP EVPN** の設定例

次のセクションでは、ブリッジモードでの VxLAN BGP EVPN のさまざまな例について説明し ます。

## 例:**eBGP Multi-AS EVPN VxLAN** 設計モデルの設定

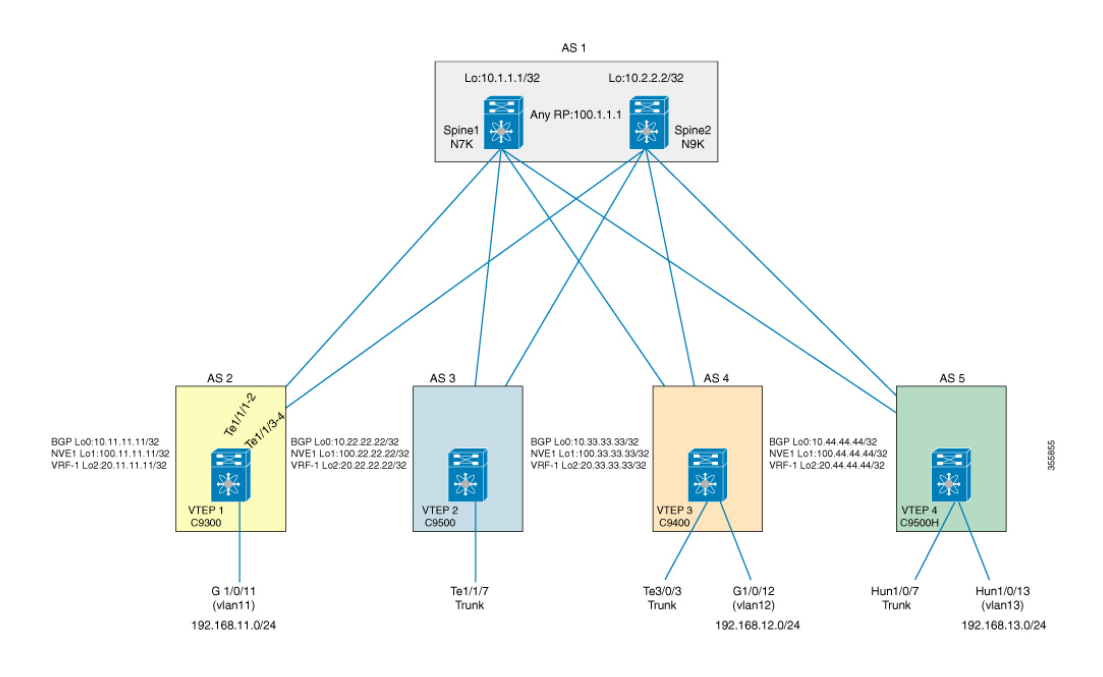

図 **<sup>1</sup> : eBGP Multi-AS** 設計モデルで使用されるトポロジ

# 例:すべての **VTEP** とスパイン間のアンダーレイトランスポート(ユニキャストおよび マルチキャスト)の設定

例

スパインとVTEP間のeBGPピアリングには、IP接続が必要です。これは、スタティッ クルートを使用して VTEP とスパイン間のループバックアドレスに到達することで実 現できます。

スパインの設定

次のスパイン設定は、Cisco Nexus シリーズ スイッチに適用でき、Cisco Catalyst 9000 ファミリスイッチには適用できません。 (注)

```
Device(config)# ip pim rp-address 100.1.1.1 group-list 239.0.0.0/8
Device(config)# ip pim rp-candidate loopback1 group-list 239.0.0.0/8
Device(config)# ip pim anycast-rp 100.1.1.1 10.1.1.1
Device(config)# ip pim anycast-rp 100.1.1.1 10.2.2.2
!
Device(config)# interface loopback0
Device(config-if)# ip address 10.1.1.1/32
Device(config-if)# ip pim sparse-mode
!
Device(config)# interface loopback1
```

```
Device(config-if)# ip address 100.1.1.1/32
Device(config-if)# ip pim sparse-mode
!
Device(config)# interface port-channel1
Device(config-if)# mtu 9198
Device(config-if)# medium p2p
Device(config-if)# ip address 10.10.1.1/30
Device(config-if)# ip pim sparse-mode
!
Device(config)# interface port-channel2
Device(config-if)# mtu 9198
Device(config-if)# medium p2p
Device(config-if)# ip address 10.10.2.1/30
Device(config-if)# ip pim sparse-mode
!
Device(config)# interface port-channel3
Device(config-if)# mtu 9198
Device(config-if)# medium p2p
```

```
Device(config-if)# ip address 10.10.3.1/30
Device(config-if)# ip pim sparse-mode
```
#### VTEP の設定

```
Device(config)# ip multicast-routing
Device(config)# ip pim rp-address 100.1.1.1
!
Device(config)# ip routing
!
Device(config)# interface Loopback0
Device(config-if)# ip address 10.11.11.11 255.255.255.255
Device(config-if)# ip pim sparse-mode
Device(config-if)# exit
!
Device(config)# interface Loopback1
Device(config-if)# ip address 100.11.11.11 255.255.255.255
Device(config-if)# ip pim sparse-mode
Device(config-if)# exit
!
Device(config)# interface Loopback2
Device(config-if)# vrf forwarding tenant_1
Device(config-if)# ip address 11.11.11.11 255.255.255.255
Device(config-if)# exit
!
Device(config)# interface Port-channel1
Device(config-if)# no switchport
Device(config-if)# ip address 10.10.1.2 255.255.255.252
Device(config-if)# ip pim sparse-mode
Device(config-if)# exit
!
Device(config)# interface Port-channel11
Device(config-if)# no switchport
Device(config-if)# ip address 20.20.1.2 255.255.255.252
Device(config-if)# ip pim sparse-mode
Device(config-if)# exit
!
Device(config)# interface TenGigabitEthernet1/1/2
Device(config-if)# no switchport
Device(config-if)# no ip address
Device(config-if)# channel-group 1 mode active
Device(config-if)# exit
!
Device(config)# interface TenGigabitEthernet1/1/3
```

```
Device(config-if)# no switchport
Device(config-if)# no ip address
Device(config-if)# channel-group 11 mode active
```
## 例:スパインと **VTEP** 間の **EVPN** アドレスファミリを使用した **eBGP** の設定

例

次の例は、スパインの設定方法を示しています

(注)

次のスパイン設定は、Cisco Nexus シリーズ スイッチに適用でき、Cisco Catalyst 9000 ファミリスイッチには適用できません。

```
Device(config)# ip prefix-list lo_prefix seq 5 permit 0.0.0.0/0 le 32
Device(config)# route-map NH-UNCHANGED permit 10
Device(config-route-map)# set ip next-hop unchanged
Device(config-route-map)# exit
Device(config)# route-map any_prefix permit 10
Device(config-route-map)# match ip address prefix-list lo_prefix
Device(config-route-map)# exit
!
Device(config)# router bgp 1
Device(config-router)# router-id 10.1.1.1
Device(config-router)# log-neighbor-changes
Device(config-router)# address-family ipv4 unicast
Device(config-router-af)# redistribute direct route-map any_prefix
Device(config-router-af)# exit
Device(config-router)# address-family l2vpn evpn
Device(config-router-af)# nexthop route-map NH-UNCHANGED
Device(config-router-af)# retain route-target all
Device(config-router-af)# exit
!
Device(config-router)# neighbor 10.11.11.11 remote-as 2
Device(config-router)# neighbor 10.11.11.11 update-source loopback0
Device(config-router)# neighbor 10.11.11.11 ebgp-multihop 10
Device(config-router)# address-family ipv4 unicast
Device(config-router-af)# neighbor 10.11.11.11 send-community both
Device(config-router-af)# soft-reconfiguration inbound
Device(config-router-af)# exit
Device(config-router)# address-family l2vpn evpn
Device(config-router-af)# neighbor 10.11.11.11 send-community both
Device(config-router-af)# neighbor 10.11.11.11 route-map NH-UNCHANGED out
```
#### 次の例は、VTEP の設定方法を示しています

```
Device(config)# router bgp 2
Device(config-router)# bgp router-id interface Loopback0
Device(config-router)# bgp log-neighbor-changes
Device(config-router)# bgp graceful-restart
Device(config-router)# neighbor 10.1.1.1 remote-as 1
Device(config-router)# neighbor 10.1.1.1 ebgp-multihop 10
Device(config-router)# neighbor 10.1.1.1 update-source Loopback0
!
Device(config-router)# address-family ipv4
Device(config-router-af)# redistribute connected
Device(config-router-af)# neighbor 10.1.1.1 activate
```

```
Device(config-router-af)# exit-address-family
!
Device(config-router)# address-family l2vpn evpn
Device(config-router-af)# neighbor 10.1.1.1 activate
Device(config-router-af)# neighbor 10.1.1.1 send-community both
Device(config-router-af)# maximum-paths 2
Device(config-router-af)# exit-address-family
!
Device(config-router)# address-family ipv4 vrf tenant_1
Device(config-router-af)# advertise l2vpn evpn
Device(config-router-af)# redistribute connected
Device(config-router-af)# exit-address-family
```
## 例:すべての **VTEP** での **NVE** の設定

#### 例

次の例は、VTEP の設定方法を示しています

```
Device(config)# interface nve1
Device(config-if)# no ip address
Device(config-if)# source-interface Loopback1
Device(config-if)# host-reachability protocol bgp
Device(config-if)# member vni 11001 mcast-group 239.0.1.1
Device(config-if)# member vni 11002 mcast-group 239.0.1.1
Device(config-if)# member vni 900001 vrf tenant_1
```
## 例:**VTEP** での **L2VPN EVPN** の設定

#### 例

次の例は、VTEP の設定方法を示しています

```
Device(config)# l2vpn evpn
Device(config-l2vpn)# replication-type static
Device(config-l2vpn)# router-id Loopback1
!
Device(config)# l2vpn evpn instance 1 vlan-based
Device(config-l2vpn)# encapsulation vxlan
Device(config-l2vpn)# route-target export 2:1
Device(config-l2vpn)# route-target import 2:1
Device(config-l2vpn)# no auto-route-target
!
Device(config)# l2vpn evpn instance 2 vlan-based
Device(config-l2vpn)# encapsulation vxlan
Device(config-l2vpn)# route-target export 2:2
Device(config-l2vpn)# route-target import 2:2
Device(config-l2vpn)# no auto-route-target
```
## 例:アクセスカスタマー側 **VLAN VTEP** の設定

### 例

次の例は、VTEP の設定方法を示しています

```
Device(config)# interface GigabitEthernet1/0/11
Device(config-if)# switchport access vlan 11
Device(config-if)# switchport mode access
!
```
Device(config)# **interface TenGigabitEthernet1/1/7** Device(config-if)# **switchport trunk allowed vlan 11-210,901-905** Device(config-if)# **switchport mode trunk**

## 例:**VTEP** での追加の **VNI**、**EVI**、および **VLAN** の設定

#### 例

Device(config)# **vlan 4000** Device(config-vlan)# **state active** Device(config)# **vlan configuration 4000** Device(config-vlan)# **member evpn-instance 20000**

#### 例

次の例は、VTEP の設定方法を示しています

```
Device(config)# vlan 11
Device(config-vlan)# state active
Device(config)# vlan 12
Device(config-vlan)# state active
Device(config)# vlan 901
Device(config-vlan)# state active
!
Device(config)# vlan configuration 11
Device(config-vlan)# member evpn-instance 1 vni 11001
!
Device(config)# vlan configuration 12
Device(config-vlan)# member evpn-instance 2 vni 11002
!
Device(config)# vlan configuration 901
Device(config-vlan)# member vni 900001
!
Device(config)# interface Vlan901
description connected to vni_900001
Device(config-if)# vrf forwarding tenant_1
Device(config-if)# ip unnumbered Loopback2
!
Device(config)# interface nve1
Device(config-if)# no ip address
Device(config-if)# source-interface Loopback1
Device(config-if)# host-reachability protocol bgp
Device(config-if)# member vni 11001 mcast-group 239.0.1.1
Device(config-if)# member vni 11002 mcast-group 239.0.1.1
Device(config-if)# member vni 900001 vrf tenant_1
```
## 例:**VxLAN** 間ルーティングに対応した **VTEP** での **IP VRF** の設定

例

次の例は、VTEP の設定方法を示しています

```
Device(config)# vrf definition tenant_1
Device(config-vrf)# rd 1:1
!
Device(config-vrf)# address-family ipv4
Device(config-vrf-af)# route-target export 1:1
Device(config-vrf-af)# route-target import 1:1
Device(config-vrf-af)# route-target export 1:1 stitching
Device(config-vrf-af)# route-target import 1:1 stitching
Device(config-vrf-af)# exit-address-family
```
## 例:**VTEP** でのアクセス **VLAN** インターフェイス(**SVI**)の設定

例

次の例は、VTEP の設定方法を示しています

```
Device(config)# interface Vlan11
description vni_11001
mac-address 0001.0001.0001
Device(config-if)# vrf forwarding tenant_1
Device(config-if)# ip address 192.168.1.254 255.255.255.0
Device(config-if)# exit
Device(config)# interface Vlan12
description vni_11002
mac-address 0001.0001.0001
Device(config-if)# vrf forwarding tenant_1
Device(config-if)# ip address 192.168.2.254 255.255.255.0
Device(config-if)# exit
```
## 例:**NVE** インターフェイスでの追加の **L3-VNI** の設定

#### 例

次の例は、VTEP の設定方法を示しています

Device(config)# **interface nve1** Device(config-if)# **no ip address** Device(config-if)# **source-interface Loopback1** Device(config-if)# **host-reachability protocol bgp** Device(config-if)# **member vni 11001 mcast-group 239.0.1.1** Device(config-if)# **member vni 11002 mcast-group 239.0.1.1** Device(config-if)# **member vni 900001 vrf tenant\_1**

## 例:コア側 **VLAN** および **VLAN** インターフェイスの設定

### 例

次の例は、VTEP の設定方法を示しています

```
Device(config)# vlan configuration 901
Device(config-vlan)# member vni 900001
Device(config)# exit
!
Device(config)# interface Vlan901
description connected to vni_900001
Device(config-if)# vrf forwarding tenant_1
```

```
Device(config-if)# ip unnumbered Loopback2
```
## 例:**iBGP/IGP EVPN VxLAN** 設計モデルの設定

#### 例

スパインの設定

(注)

次のスパイン設定は、Cisco Nexus シリーズ スイッチに適用でき、Cisco Catalyst 9000 ファミリスイッチには適用できません。

```
Device(config)# feature-set fabric
Device(config)# hostname spine-1
!
Device(config)# feature telnet
Device(config)# feature scp-server
Device(config)# feature fabric forwarding
Device(config)# nv overlay evpn
Device(config)# feature ospf
Device(config)# feature bgp
Device(config)# feature pim
Device(config)# feature ipp
Device(config)# feature isis
Device(config)# feature fabric multicast
Device(config)# feature interface-vlan
Device(config)# feature lldp
Device(config)# feature fabric access
Device(config)# feature nv overlay
Device(config)# feature nxapi
!
Device(config)# ip pim rp-address 4.5.4.5 group-list 224.0.0.0/4
!
Device(config)# vlan 1
!
Device(config)# interface Vlan1
!
Device(config)# interface Ethernet1/1 ip address 10.14.1.4/24
```

```
Device(config-if)# ip router ospf 1 area 0.0.0.0
Device(config-if)# ip pim sparse-mode
Device(config-if)# no shutdown
!
Device(config)# interface loopback0
Device(config-if)# ip address 4.4.4.4/32
Device(config-if)# ip router ospf 1 area 0.0.0.0
Device(config-if)# ip pim sparse-mode
Device(config-if)# interface loopback1
Device(config-if)# ip address 4.5.4.5/32
Device(config-if)# ip router ospf 1 area 0.0.0.0
Device(config-if)# ip pim sparse-mode
!
Device(config)# router ospf 1
Device(config-router)# router-id 4.4.4.4
!
Device(config)# router bgp 100
Device(config-router)# router-id 4.4.4.4
Device(config-router)# address-family l2vpn evpn
Device(config-router-af)# neighbor 1.1.1.1 remote-as 100
Device(config-router-af)# update-source loopback0
Device(config-router-af)# address-family ipv4 unicast
Device(config-router-af)# send-community both
Device(config-router-af)# route-reflector-client
Device(config-router-af)# address-family l2vpn evpn
Device(config-router-af)# send-community both
Device(config-router-af)# route-reflector-client
VTEP の設定
Device(config)# vrf definition l3vni50000
Device(config-vrf)# rd 101:1
!
Device(config-vrf)# address-family ipv4
Device(config-vrf-af)# route-target export 100:1 stitching
Device(config-vrf-af)# route-target import 100:1 stitching
Device(config)# exit-address-family
!
Device(config)# ip multicast-routing
Device(config)# ip pim rp-address 4.5.4.5
!
Device(config)# l2vpn evpn
Device(config-l2vpn)# replication-type static
Device(config-l2vpn)# exit
!
Device(config)# vlan 10
Device(config-vlan)# State active
Device(config-vlan)# exit
Device(config)# vlan 11
Device(config-vlan)# State active
Device(config-vlan)# exit
Device(config)# vlan 501
Device(config-vlan)# state active
Device(config-vlan)# exit
!
Device(config)# vlan configuration 10
Device(config-vlan)# member evpn-instance 10 vni 100010
Device(config-vlan)# exit
!
Device(config)# vlan configuration 11
Device(config-vlan)# member evpn-instance 11 vni 100011
Device(config-vlan)# exit
```

```
!
Device(config)# vlan configuration 501
Device(config-vlan)# member vni 50000
Device(config-vlan)# exit
!
Device(config)# interface Loopback0
Device(config-if)# ip address 1.1.1.1 255.255.255.255
Device(config-if)# ip pim sparse-mode
Device(config-if)# ip ospf 1 area 0
Device(config-if)# exit
!
Device(config)# interface GigabitEthernet1/0/1
Device(config-if)# switchport mode trunk
Device(config-if)# exit
!
Device(config)# interface GigabitEthernet1/0/2
Device(config-if)# switchport access vlan 10
Device(config-if)# switchport mode access
Device(config-if)# exit
!
Device(config)# interface TenGigabitEthernet3/0/1
description To Spine1
Device(config-if)# no switchport
Device(config-if)# ip address 10.14.1.1 255.255.255.0
Device(config-if))# ip pim sparse-mode
Device(config-if)# ip ospf 1 area 0
Device(config-if)# exit
!
Device(config)# interface TenGigabitEthernet3/0/2
description To Spine1
Device(config-if)# no switchport
Device(config-if)# ip address 10.15.1.1 255.255.255.0
Device(config-if)# ip pim sparse-mode
Device(config-if)# ip ospf 1 area 0
Device(config-if)# exit
!
Device(config)# interface Vlan10
description connected to 100010
Device(config-if)# mac-address 0001.0001.0001
Device(config-if)# vrf forwarding l3vni50000
Device(config-if)# ip address 192.168.10.1 255.255.255.0
Device(config-if)# exit
!
Device(config)# interface Vlan11
description connected to 100011
Device(config-if)# mac-address 0001.0001.0001
Device(config-if)# vrf forwarding l3vni50000
Device(config-if)# ip address 192.168.11.1 255.255.255.0
Device(config-if)# exit
!
Device(config)# interface Vlan501
description connected to 50000
Device(config-if)# vrf forwarding l3vni50000
Device(config-if)# ip unnumbered Loopback0
Device(config-if)# exit
!
Device(config)# router ospf 1
Device(config-router)# router-id 1.1.1.1
Device(config-router)# nsr
Device(config-router)# exit
!
Device(config)# router bgp 100
Device(config-router)# bgp router-id 1.1.1.1
```

```
Device(config-router)# bgp log-neighbor-changes
Device(config-router)# bgp graceful-restart
Device(config-router)# neighbor 4.4.4.4 remote-as 100
Device(config-router)# neighbor 4.4.4.4 update-source Loopback0
!
Device(config-router)# address-family ipv4
Device(config-router-af)# redistribute connected
Device(config-router-af)# neighbor 4.4.4.4 activate
Device(config-router-af)# exit-address-family
!
Device(config-router)# address-family l2vpn evpn
Device(config-router-af)# neighbor 4.4.4.4 activate
Device(config-router-af)# neighbor 4.4.4.4 send-community both
Device(config-router-af))# exit-address-family
!
Device(config)# address-family ipv4 vrf l3vni50000
Device(config-vrf-af)# advertise l2vpn evpn
Device(config-vrf-af)# redistribute connected
Device(config-vrf-af)# exit-address-family
Device(config-vrf)# exit
!
Device(config)# interface nve1
Device(config-if)# no ip address
Device(config-if)# source-interface Loopback0
Device(config-if)# host-reachability protocol bgp
Device(config-if)# member vni 100010 mcast-group 227.0.0.1
Device(config-if)# member vni 100011 mcast-group 227.0.0.1
Device(config-if)# member vni 50000 vrf l3vni50000
```
## 例:**NVE** での **L2/L3 VNI** の確認

#### 例

次は、**show nve vni** コマンドの出力例です。

Device# **show nve vni**

Interface VNI Multicast-group VNI state Mode VLAN cfg vrf nve1 60519 233.1.1.19 Up L2CP 519 CLI N/A nve1 60518 233.1.1.18 Up L2CP 518 CLI N/A

## 例:マルチキャスト ルーティング テーブルのマルチキャストの確認

#### 例

次は、**show ip mroute** コマンドの出力例です。

```
Device# show ip mroute
IP Multicast Routing Table
Outgoing interface flags: H - Hardware switched, A - Assert winner, p - PIM Join
Timers: Uptime/Expires
Interface state: Interface, Next-Hop or VCD, State/Mode
(*, 239.0.1.1), 5d16h/stopped, RP 100.1.1.1, flags: SJCFx
Incoming interface: Port-channel11, RPF nbr 20.20.1.1
Outgoing interface list:
Tunnel0, Forward/Sparse-Dense, 5d16h/00:01:17
!
```

```
(100.11.11.11, 239.0.1.1), 00:02:18/00:00:41, flags: FTx
Incoming interface: Loopback1, RPF nbr 0.0.0.0, Registering
Outgoing interface list:
Port-channel11, Forward/Sparse, 00:02:18/00:03:14
```
## 例

次は、**show ip mfib** コマンドの出力例です。

```
Device# show ip mfib
Forwarding Counts: Pkt Count/Pkts per second/Avg Pkt Size/Kbits per second
Other counts: Total/RPF failed/Other drops
I/O Item Counts: FS Pkt Count/PS Pkt Count
Default
(*,224.0.0.0/4) Flags: C HW
SW Forwarding: 0/0/0/0, Other: 0/0/0
HW Forwarding: 0/0/0/0, Other: 0/0/0
(*,224.0.1.40) Flags: C HW
SW Forwarding: 0/0/0/0, Other: 0/0/0
HW Forwarding: 0/0/0/0, Other: 0/0/0
Port-channel11 Flags: A NS
Loopback0 Flags: F IC NS
Pkts: 0/0
(*,239.0.1.1) Flags: C HW
SW Forwarding: 0/0/0/0, Other: 0/0/0
HW Forwarding: 187/0/190/0, Other: 0/0/0
Port-channel11 Flags: A NS
Tunnel0, VXLAN Decap Flags: F NS
Pkts: 0/0
(100.11.11.11,239.0.1.1) Flags: HW
SW Forwarding: 0/0/0/0, Other: 0/0/0
HW Forwarding: 0/0/0/0, Other: 0/0/0
Null0 Flags: A NS
Port-channel11 Flags: F NS
Pkts: 0/0
Tunnel1 Flags: F
Pkts: 0/0
```
### 例

次は、**show ip pim neighbors** コマンドの出力例です。

```
Device# show ip pim neighbors
PIM Neighbor Table
Mode: B - Bidir Capable, DR - Designated Router, N - Default DR Priority,
P - Proxy Capable, S - State Refresh Capable, G - GenID Capable,
L - DR Load-balancing Capable
Neighbor Interface Uptime/Expires Ver DR
Address Prio/Mode
10.10.1.1 Port-channel1 5d16h/00:01:40 v2 1 / G
20.20.1.1 Port-channel11 5d16h/00:01:20 v2 1 / G
```
### 例

次は、**show ip pim tunnel** コマンドの出力例です。

Device# **show ip pim tunnel** Tunnel1\*

Type : PIM Encap RP : 100.1.1.1 Source : 20.20.1.2 State : UP Last event : Created (5d16h) # sh ip pim rp Group: 239.0.1.1, RP: 100.1.1.1, uptime 5d16h, expires never

## 例:**EVPN** マネージャでの **EVPN** インスタンスの確認

#### 例

次は、**show l2vpn evpn evi** コマンドの出力例です。

Device# **show l2vpn evpn evi 1 detail** EVPN instance: 1 (VLAN Based) RD: 100.11.11.11:1 (auto) Import-RTs: 2:1 Export-RTs: 2:1 Per-EVI Label: none State: Established Encapsulation: vxlan Vlan: 11 Ethernet-Tag: 0 State: Established Core If: Vlan901 Access If: Vlan11 RMAC: ec1d.8b75.eac8 Core Vlan: 901 L2 VNI: 11001 L3 VNI: 900001 VTEP IP: 100.11.11.11 MCAST IP: 239.0.1.1 VRF: tenant\_1 Pseudoports: TenGigabitEthernet1/1/7 service instance 11

## 例:**MAC** テーブルの確認

#### 例

次は、**show mac address-table vlan** コマンドの出力例です。

Device# **show mac address-table vlan 11** Mac Address Table ------------------------------------------- Vlan Mac Address Type Ports ---- ----------- -------- ----- 11 0001.0001.0001 STATIC Vl11 --------- SVI mac for Anycast Gateway 11 0011.0011.0005 DYNAMIC Te1/1/7-------- dynamically learned Total Mac Addresses for this criterion: 2

## 例:**EVPN** マネージャでの **MAC** エントリの確認

#### 例

次は、**show l2vpn evpn mac** コマンドの出力例です。

Device# **show l2vpn evpn mac** MAC Address EVI VLAN ESI Ether Tag Next Hop -------------- ----- ----- ------------------------ ---------- --------------- 0011.0011.00c9 1 11 0000.0000.0000.0000.0000 0 Te1/1/7:11 0012.0012.0001 1 11 0000.0000.0000.0000.0000 0 100.22.22.22 0013.0013.0001 1 11 0000.0000.0000.0000.0000 0 100.33.33.33 0014.0014.0001 1 11 0000.0000.0000.0000.0000 0 100.44.44.44

## 例:**BGP** での **MAC** ルートの確認

#### 例

次は、**show bgp l2vpn evpn evi** コマンドの出力例です。

```
Device# show bgp l2vpn evpn evi 1
BGP table version is 654847, local router ID is 10.11.11.11
Status codes: s suppressed, d damped, h history, * valid, > best, i - internal,
r RIB-failure, S Stale, m multipath, b backup-path, f RT-Filter,
x best-external, a additional-path, c RIB-compressed,
t secondary path, L long-lived-stale,
Origin codes: i - IGP, e - EGP, ? - incomplete
RPKI validation codes: V valid, I invalid, N Not found
Network Next Hop Metric LocPrf Weight Path
Route Distinguisher: 100.11.11.11:1
*> [2][100.11.11.11:1][0][48][0011001100C9][0][*]/20
:: 32768 ?
*> [2][100.11.11.11:1][0][48][001200120001][0][*]/20
100.22.22.22 0 1 3 ?
*> [2][100.11.11.11:1][0][48][001200120001][32][192.168.1.2]/24
100.22.22.22 0 1 3 ?
*> [2][100.11.11.11:1][0][48][001300130001][0][*]/20
100.33.33.33 0 1 4 ?
*> [2][100.11.11.11:1][0][48][001300130001][32][192.168.1.3]/24
100.33.33.33 0 1 4 ?
*> [2][100.11.11.11:1][0][48][001400140001][0][*]/20
100.44.44.44 0 1 4 ?
*> [2][100.11.11.11:1][0][48][001400140001][32][192.168.1.4]/24
100.44.44.44 0 1 4 ?
```
## 例:レイヤ **2** ルーティング情報ベースでの **MAC** ルートの確認

### 例

次は、**show l2route evpn mac** コマンドの出力例です。

```
Device# show l2route evpn mac
```

```
EVI ETag Prod Mac Address Next Hop(s) Seq Number
```
----- ---------- ----- -------------- ---------------------------- ---------- 1 0 BGP 0012.0012.0001 V:11001 100.22.22.22 0

```
1 0 BGP 0013.0013.0001 V:11001 100.33.33.33 0
```
Vl12

1 0 BGP 0014.0014.0001 V:11001 100.44.44.44 0 1 0 L2VPN 0011.0011.00c9 Te1/1/7:11 0

## 例:すべての **SVI** での **IP VRF** の確認

#### 例

次は、**show ip vrf** コマンドの出力例です。

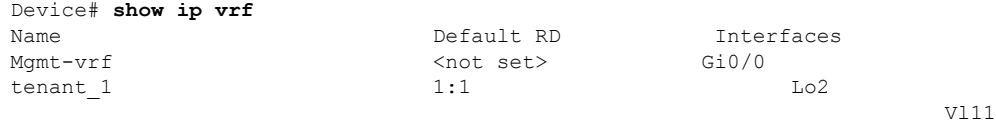

## 例:**MAC VRF**(**EVI**)の **MAC/IP** エントリの確認

#### 例

次は、**show bgp l2vpn evpn evi** コマンドの出力例です。

```
Device# show bgp l2vpn evpn evi 1 route-type 2
BGP routing table entry for [2][100.11.11.11:1][0][48][0011001100C9][32][10.0.0.2]/24,
version 7
Paths: (1 available, best #1, table evi 1)
 Advertised to update-groups:
    1
  Refresh Epoch 1
  Local
    :: (via default) from 0.0.0.0 (10.11.11.11)
      Origin incomplete, localpref 100, weight 32768, valid, sourced, local, best
      EVPN ESI: 00000000000000000000000, Label1 11001-0 L2 VNI
      Extended Community: RT:2:1 ENCAP:8
      Local irb vxlan vtep:
        vrf:tenant 1, 13-vni:900001-------- IP VRF and L3 VNI
        local router mac:EC1D.8B75.EAC8
        core-irb interface:Vlan901---- core SVI
       vtep-ip:100.11.11.11
      rx pathid: 0, tx pathid: 0x0
```
## 例:**L3VNI**(**IP VRF**)でのリモート **MAC/IP** および **IP** プレフィックス ルートの確認

#### 例

次は、**show bgp vpnv4 unicast vrf** コマンドの出力例です。

Device# **show bgp vpnv4 unicast vrf tenant\_1** BGP table version is 8583, local router ID is 10.11.11.11 Network Next Hop Metric LocPrf Weight Path Route Distinguisher: 1:1 (default for vrf tenant\_1) AF-Private Import to Address-Family: L2VPN E-VPN, Pfx Count/Limit: 11/1000 \*> 11.11.11.11/32 0.0.0.0 0 32768 ? \*> 11.22.22.22/32 100.22.22.22 0 1 3 ? \*> 11.33.33.33/32 100.33.33.33 0 1 4 ?

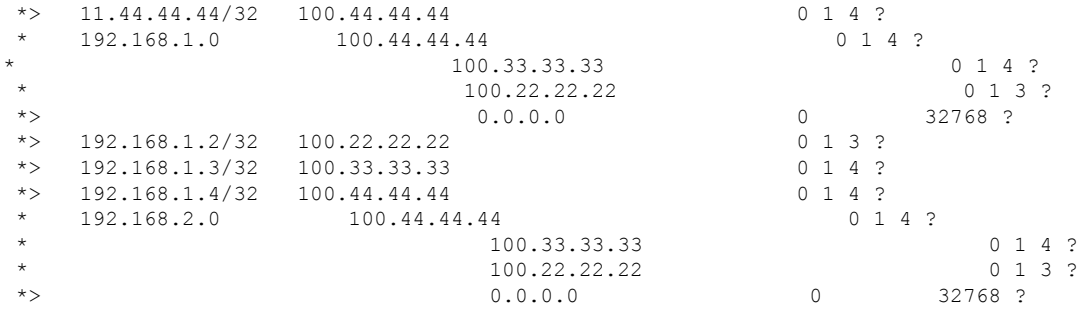

## 例:**IP** ルートが **L3 VNI**(**IP VRF**)にインストールされていることの確認

例

次に、**show ip route vrf** コマンドの出力例を示します。

Device# **show ip route vrf tenant\_1** Routing Table: tenant\_1 Gateway of last resort is not set

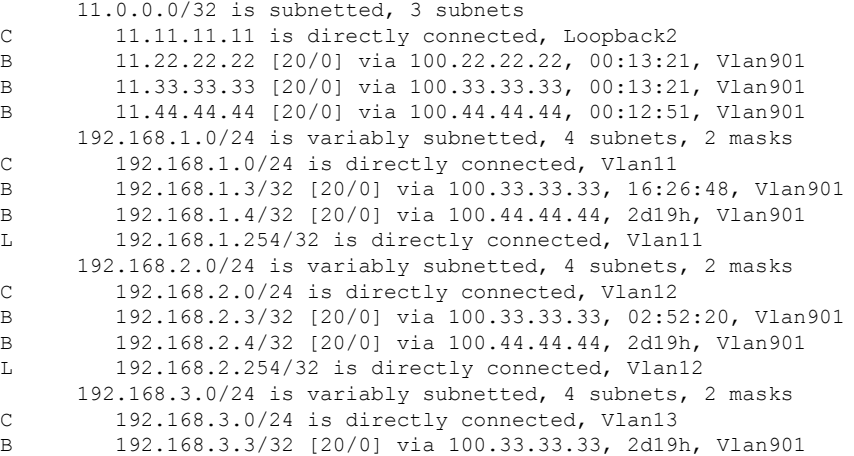

## 例:**EVPN** マネージャでの **MAC/IP** エントリの確認

例

次に、**show l2vpn evpn mac** コマンドの出力例を示します。

Device# **show l2vpn evpn mac ip**

IP Address EVI VLAN MAC Address Next Hop(s)

------------------------- ----- ----- -------------- ------------------------- 10.0.0.1 1 11 0011.0011.00c9 Te1/1/7:11 10.0.0.2 1 11 0012.0012.0001 100.22.22.22

## 例:レイヤ **2** ルーティング情報ベースの **MAC/IP** ルートの確認

例

次に、**show l2route evpn mac** コマンドの出力例を示します。

Device# **show l2route evpn mac ip**

EVI ETag Prod Mac Address Host IP Next Hop(s)

1 0 BGP 0012.0012.0001 10.0.0.2 V:11001 100.22.22.22

1 0 L2VPN 0011.0011.00c9 10.0.0.1 Te1/1/7:11

# **VXLAN BGP EVPN** の機能の履歴と情報

次の表に、このモジュールで説明した機能に関するリリース情報を示します。この表は、ソフ トウェア リリース トレインで各機能のサポートが導入されたときのソフトウェア リリースだ けを示しています。その機能は、特に断りがない限り、それ以降の一連のソフトウェアリリー スでもサポートされます。

----- ---------- ----- -------------- --------------- --------------------------

#### 表 **<sup>1</sup> : VXLAN BGP EVPN** の機能の履歴

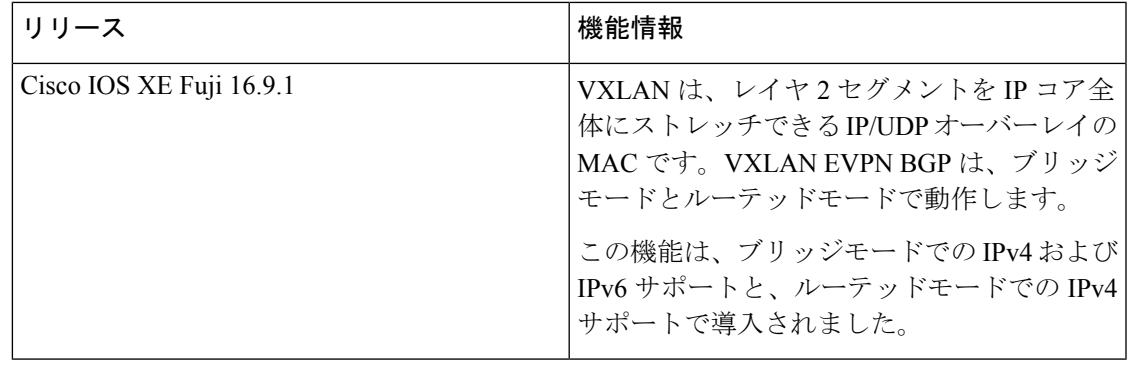

L

翻訳について

このドキュメントは、米国シスコ発行ドキュメントの参考和訳です。リンク情報につきましては 、日本語版掲載時点で、英語版にアップデートがあり、リンク先のページが移動/変更されている 場合がありますことをご了承ください。あくまでも参考和訳となりますので、正式な内容につい ては米国サイトのドキュメントを参照ください。